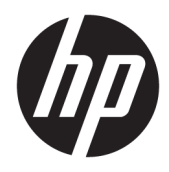

Manuel de l'utilisateur

© Copyright 2019 HP Development Company, L.P.

Windows est une marque commerciale déposée ou une marque commerciale de Microsoft Corporation aux États-Unis et/ou dans d'autres pays.

Les informations contenues dans ce document peuvent être modifiées sans préavis. Les garanties relatives aux produits et aux services HP sont décrites dans les textes de garantie limitée expresse qui les accompagnent. Aucun élément du présent document ne peut être interprété comme constituant une garantie supplémentaire. HP ne saurait être tenu pour responsable des erreurs ou omissions de nature technique ou rédactionnelle qui pourraient subsister dans le présent document.

Cinquième édition : avril 2019

Première édition : mars 2018

Référence du document : L14947-055

#### **Informations sur le produit**

Ce manuel décrit les fonctionnalités qui sont communes à la plupart des modèles. Certaines fonctions peuvent ne pas être disponibles sur votre produit. Pour accéder au dernier manuel de l'utilisateur, rendez-vous sur

[http://www.hp.com/support,](http://www.hp.com/support) puis suivez les instructions pour trouver votre produit. Puis, sélectionnez **Manuels de l'utilisateur**.

#### **Conditions d'utilisation des logiciels**

En installant, copiant, téléchargeant ou utilisant tout logiciel préinstallé sur cet ordinateur, vous reconnaissez être lié par les termes du contrat de licence utilisateur final (CLUF) HP. Si vous êtes en désaccord avec les termes de ce contrat, votre seul recours consiste à retourner le produit non utilisé dans sa totalité (matériel et logiciels) sous 14 jours pour un remboursement intégral conformément à la politique en matière de remboursement de votre vendeur.

Pour obtenir plus d'informations ou pour demander un remboursement intégral du prix de l'ordinateur, prenez contact avec votre vendeur.

### **À propos de ce guide**

Ce guide fournit des informations de base pour l'utilisation et la mise à niveau de ce produit.

- **AVERTISSEMENT !** Indique une situation dangereuse **pouvant** entraîner des blessures graves voire mortelles.
- **ATTENTION :** Indique une situation dangereuse **pouvant** entraîner des blessures mineures ou de gravité modérée.
- **IMPORTANT :** Indique les informations considérées comme importantes mais non dangereuses (par exemple, des messages associés à des dommages matériels). Des avertissements signalent à l'utilisateur que tout non-respect scrupuleux d'une procédure peut entraîner une perte de données ou une détérioration du matériel ou des logiciels. Contient également des informations essentielles pour expliquer un concept ou pour terminer une tâche.
- **REMARQUE :** Contient des informations supplémentaires qui soulignent ou complètent les points importants du texte principal.
- **CONSEIL :** Fournit des conseils utiles pour terminer une tâche.

# **Sommaire**

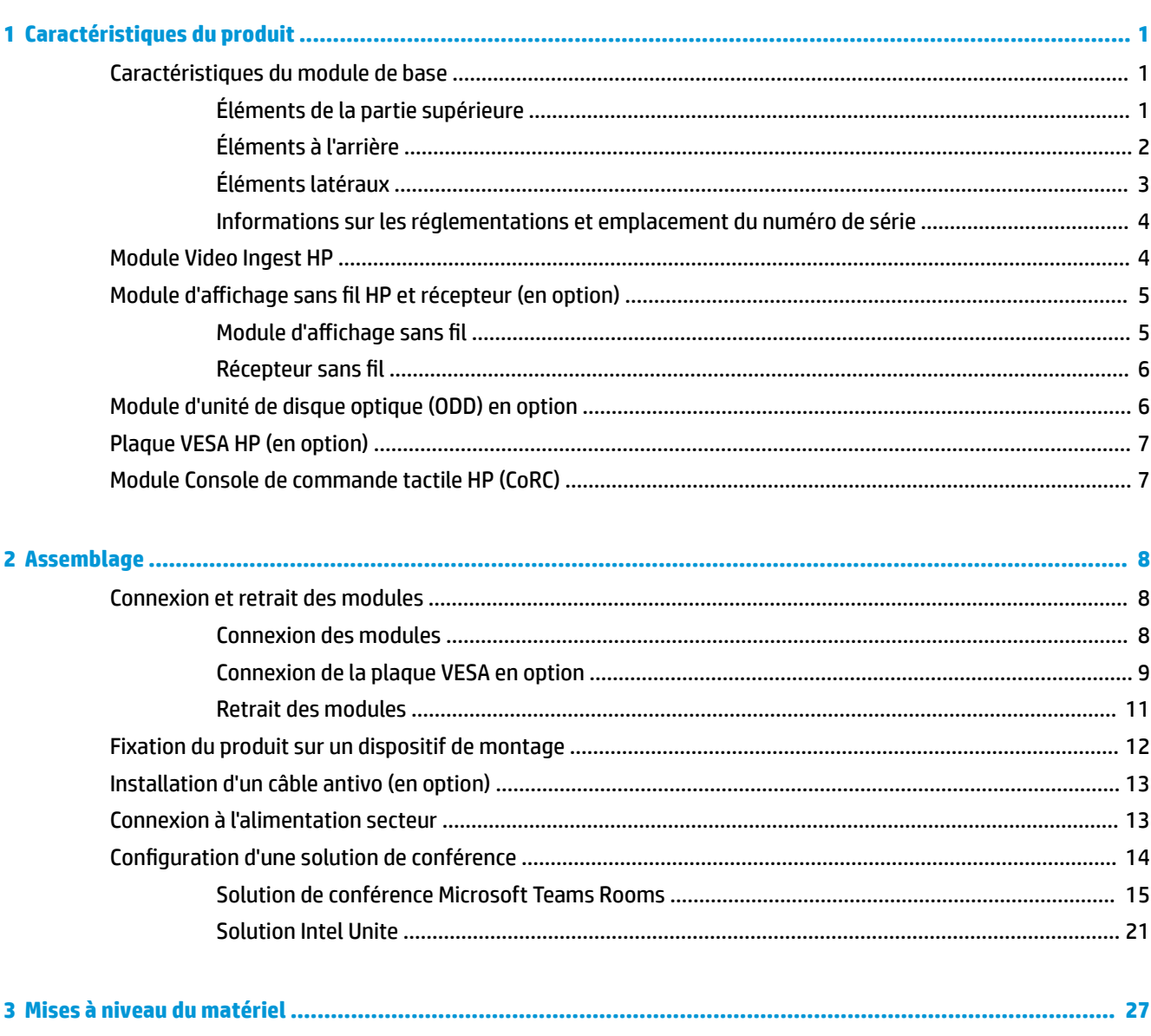

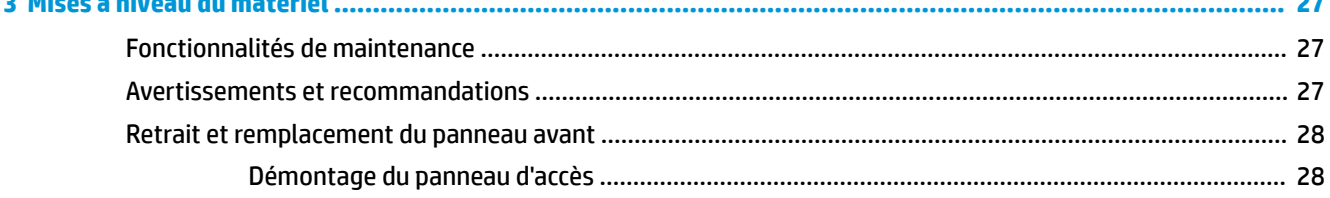

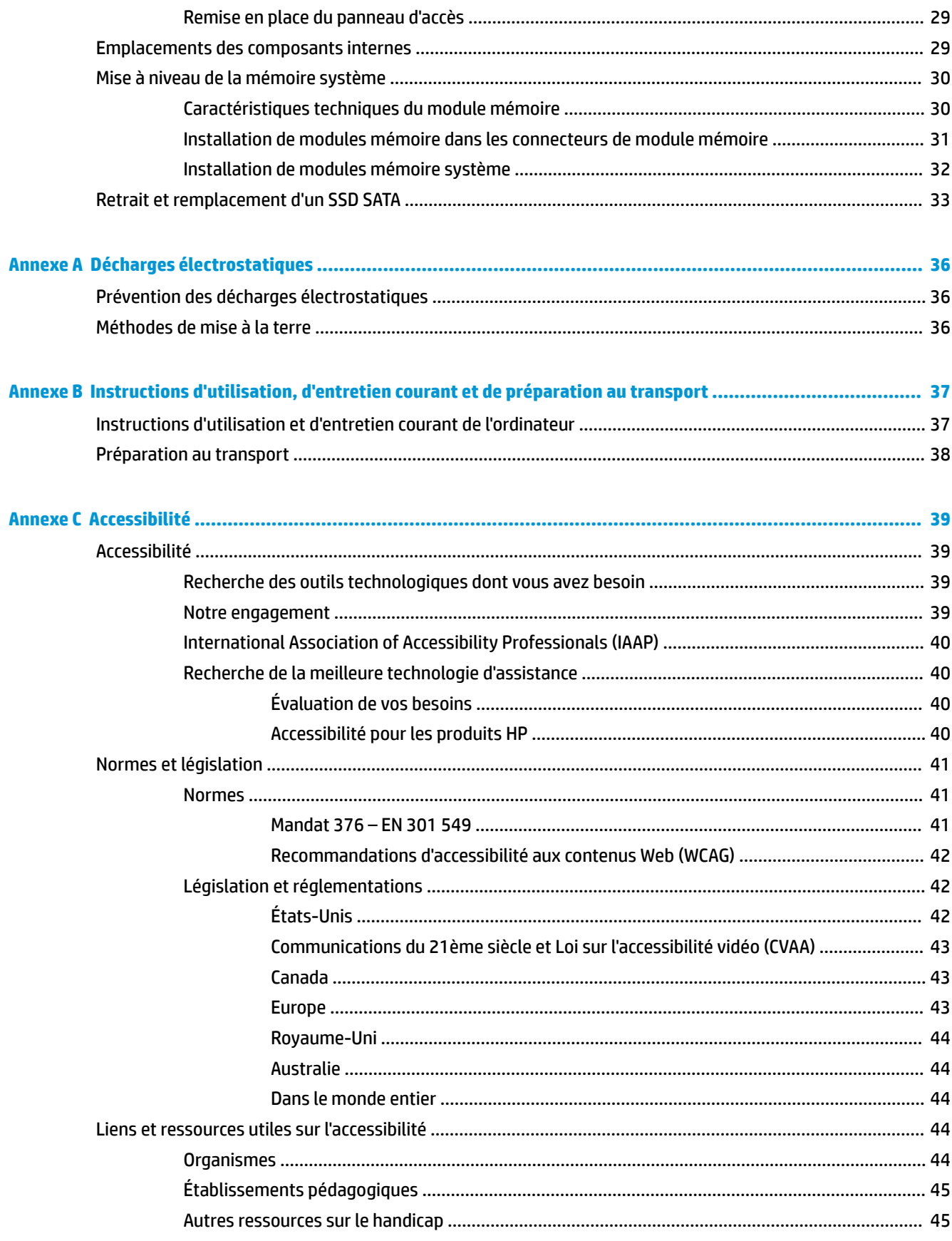

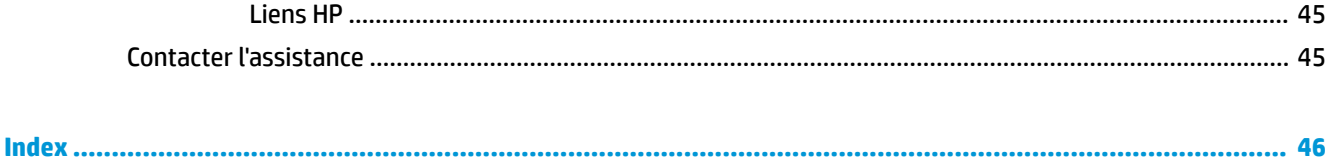

# <span id="page-8-0"></span>**1 Caractéristiques du produit**

# **Caractéristiques du module de base**

### **Éléments de la partie supérieure**

Les éléments de la partie supérieure permettent le contrôle des appels grâce à des boutons tactiles capacitatifs lors des visioconférences.

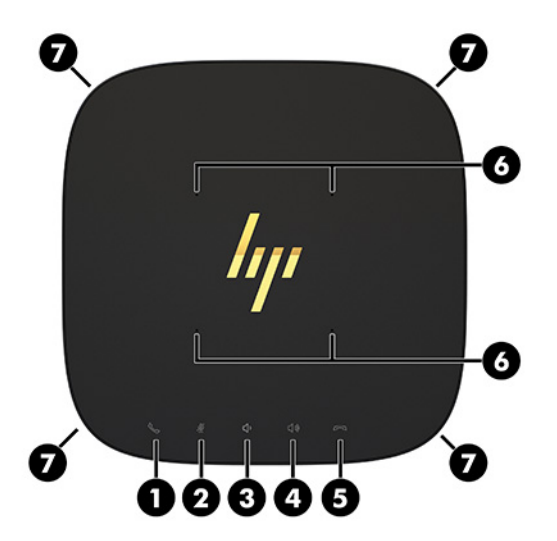

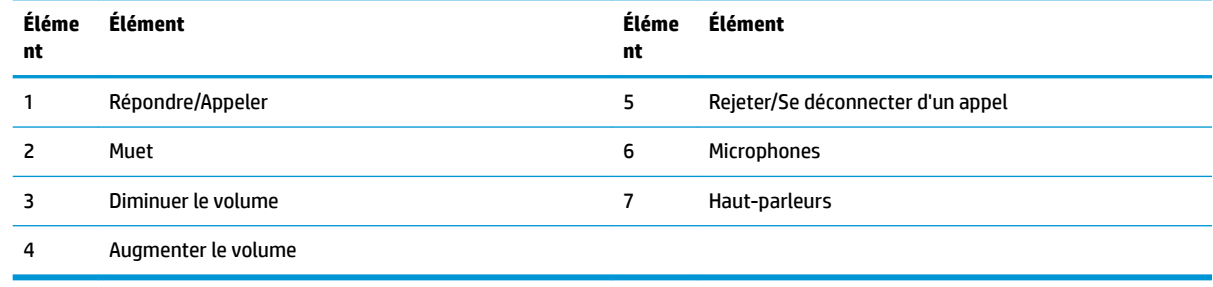

**IMPORTANT :** Ne placez rien au dessus du système et ne laissez pas des liquides toucher le dessus du système.

# <span id="page-9-0"></span>**Éléments à l'arrière**

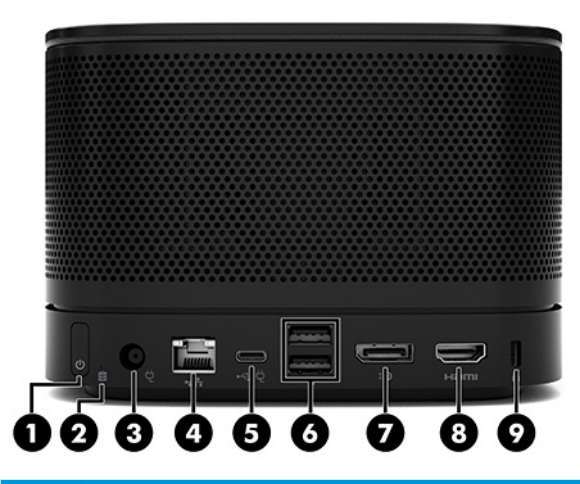

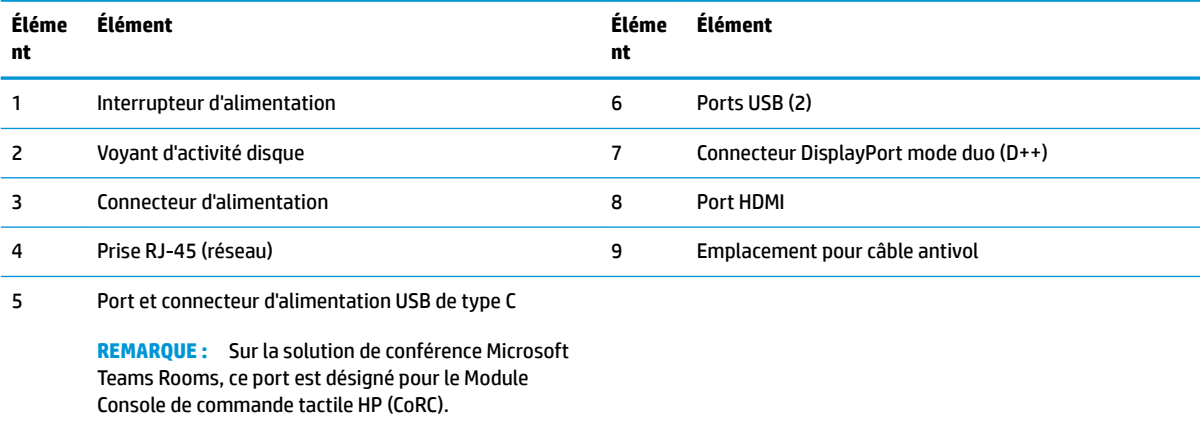

# <span id="page-10-0"></span>**Éléments latéraux**

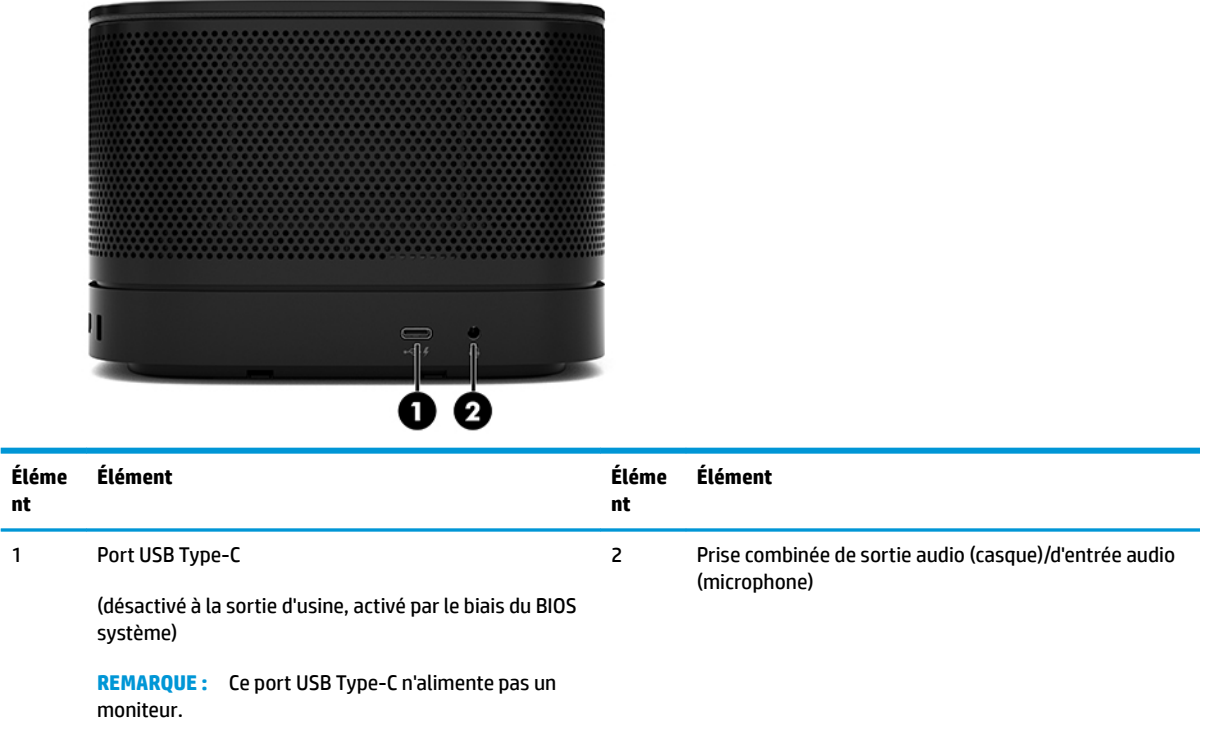

### <span id="page-11-0"></span>**Informations sur les réglementations et emplacement du numéro de série**

Chaque module de base possède un numéro de série et un numéro de produit uniques gravés au laser sur le capot de la base. Une copie de ces étiquettes se trouve à l'intérieur du boîtier. Ayez toujours ces numéros à portée de main lorsque vous contactez le service d'assistance.

**REMARQUE :** Si les modules en option sont connectés au module de base, vous devez retirer les modules pour afficher le numéro de série et le numéro d identification de produit.

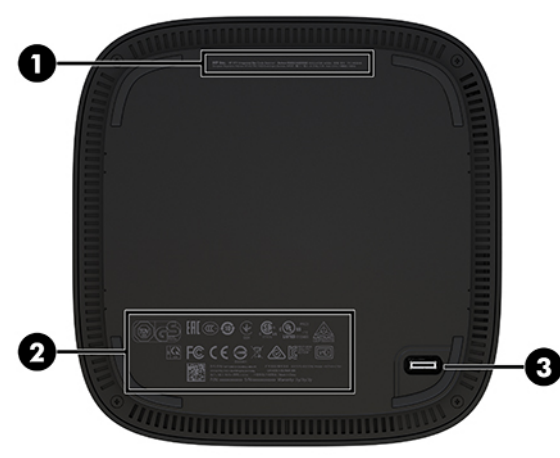

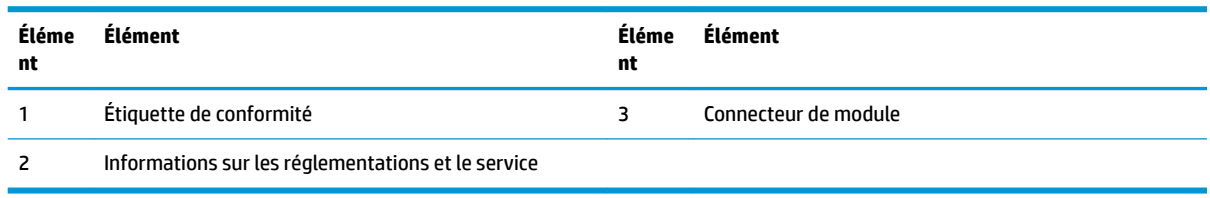

# **Module Video Ingest HP**

Le module Acquisition vidéo est requis pour l'installation du logiciel Microsoft Teams Rooms. Ce module permet la connexion d'une source vidéo, comme un ordinateur portable, à Microsoft Teams Rooms.

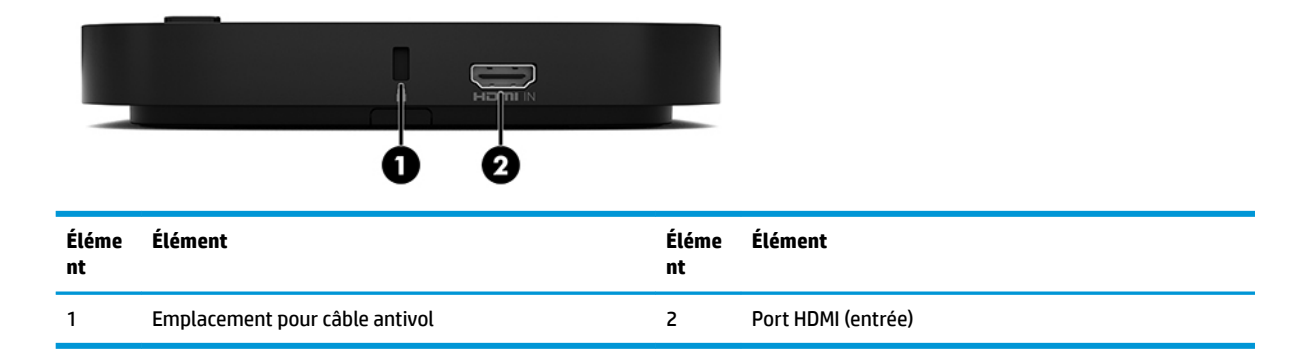

Le module Video Ingest n'est pas disponible pour la solution Intel Unite.

# <span id="page-12-0"></span>**Module d'affichage sans fil HP et récepteur (en option)**

Le Module d affichage sans fil et le récepteur peuvent être fournis avec le système Microsoft Teams Rooms ou la solution Intel Unite. Le récepteur peut être fixé sur un moniteur et le Module d'affichage sans fil peut transmettre un signal pouvant atteindre 8 mètres jusqu'au récepteur de la pièce.

Un câble HDMI et le câble USB Micro-B sont fournis avec le Module d affichage sans fil et le récepteur.

Le Module d affichage sans fil n'est pas disponible dans tous les pays. Contactez votre vendeur pour accéder au support pays.

- **REMARQUE :** Le Module d affichage sans fil et le récepteur sont associés à l'usine, mais peuvent être résynchronisés si nécessaire. Reportez-vous à Configuration d'une solution de conférence à la page 14 pour plus d'informations.
- **CONSEIL :** Pour des performances optimales, veillez à ce que la ligne de mire entre le récepteur et le module d affichage sans fil soit dégagée.

### **Module d'affichage sans fil**

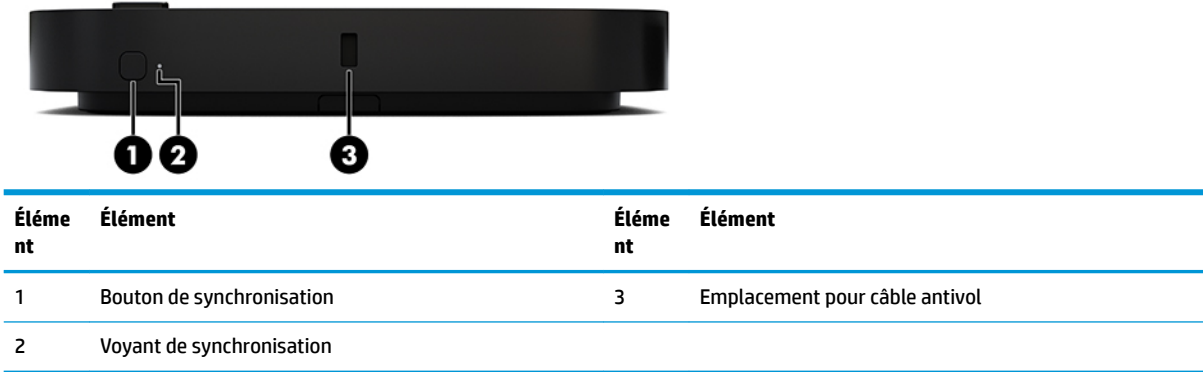

### <span id="page-13-0"></span>**Récepteur sans fil**

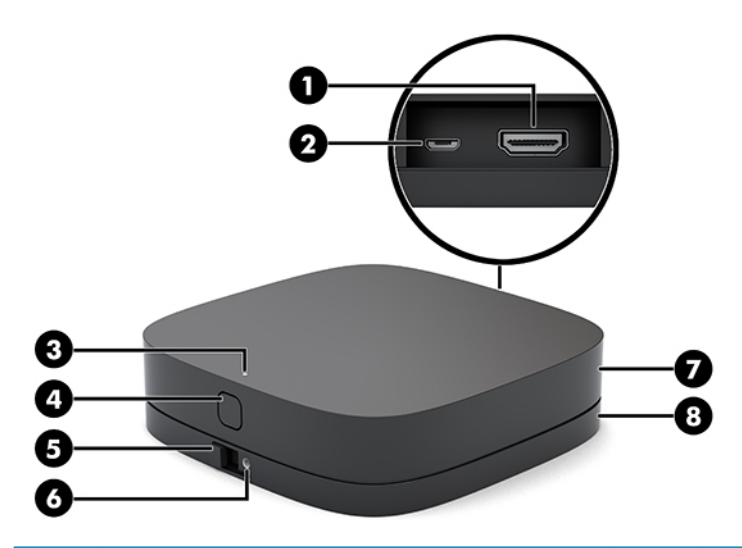

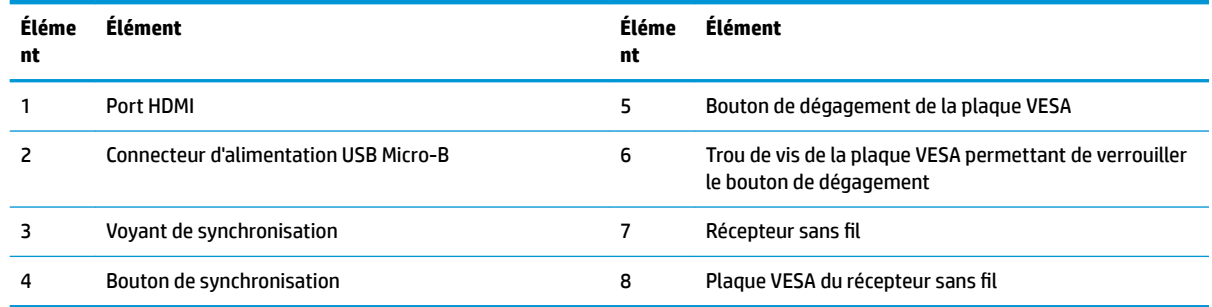

# **Module d'unité de disque optique (ODD) en option**

Le Module d'unité de disque optique en option (vendu séparément) fournit des fonctionnalités d'unité optique. Des modules de lecteur optique supplémentaires peuvent être connectés en fonction de la source d'alimentation et du nombre total de modules alimentés.

Le Module d'unité de disque optique HP (ODD) peut être acheté séparément pour le Microsoft Teams Rooms ou la solution Intel Unite.

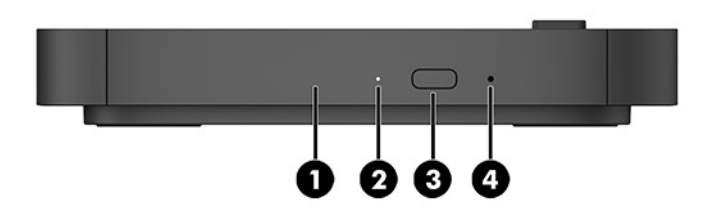

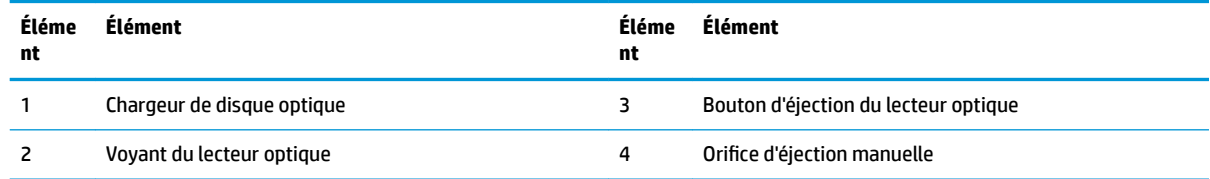

# <span id="page-14-0"></span>**Plaque VESA HP (en option)**

La plaque VESA HP en option permet à l'ensemble d'être installé sur une table. Le produit ne doit pas être monté sur un mur ou sous un bureau.

La plaque VESA HP peut être fournie avec le système Microsoft Teams Rooms ou la solution Intel Unite. Elle peut également être vendue séparément.

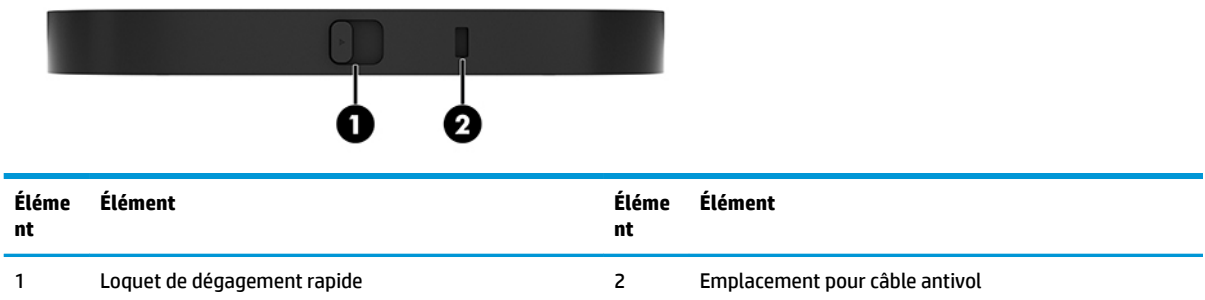

# **Module Console de commande tactile HP (CoRC)**

Le module Console de commande tactile HP (CoRC) permet au président de séance de gérer facilement la réunion en démarrant des réunions, en ajoutant des membres de réunion, en partageant du contenu et en mettant fin aux fonctions de réunion. Il est fourni avec Microsoft Teams Rooms.

**REMARQUE :** Le module Console de commande tactile HP (CoRC) est requis pour la solution de conférence Microsoft Teams Rooms. Il n'est pas disponible pour la solution Intel Unite.

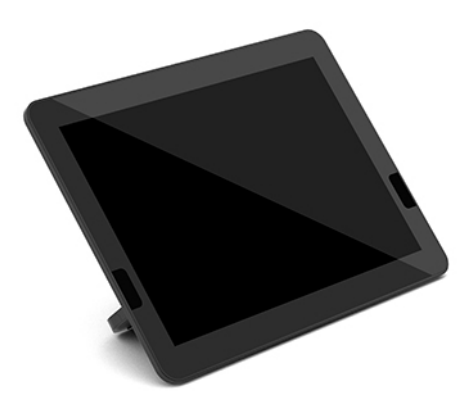

# <span id="page-15-0"></span>**2 Assemblage**

# **Connexion et retrait des modules**

Des modules supplémentaires peuvent être fixés au module de base dans l'ordre suivant, de haut en bas :

- Module Acquisition vidéo (uniquement requis pour Microsoft Teams Rooms)
- Module d'écran sans fil (en option)
- Module ODD (en option)
- Plaque VESA (en option)

### **Connexion des modules**

**IMPORTANT :** Avant de connecter les modules, mettez le module de base hors tension et débranchez-le de la source d'alimentation secteur.

Les modules ne peuvent pas être « connectés à chaud » ou « remplacés à chaud ».

- **1.** Retirez/dégagez le câble de sécurité, le cas échéant.
- **2.** Retirez tous les supports amovibles, tels que les lecteurs flash USB.
- **3.** Mettez le module de base tension sans risque via le système d'exploitation, puis mettez les périphériques externes hors tension.
- **4.** Retirez le cordon d'alimentation secteur du module de base et débranchez tous périphériques externes.
- **5.** Si la plaque VESA est fixée, faites glisser le loquet de dégagement rapide sur la position de déverrouillage et retirez la plaque VESA.

<span id="page-16-0"></span>**6.** Alignez le port de connexion du module situé sous le module de base avec le connecteur du module d'extension sur un nouveau module et appuyez fermement sur le module de base.

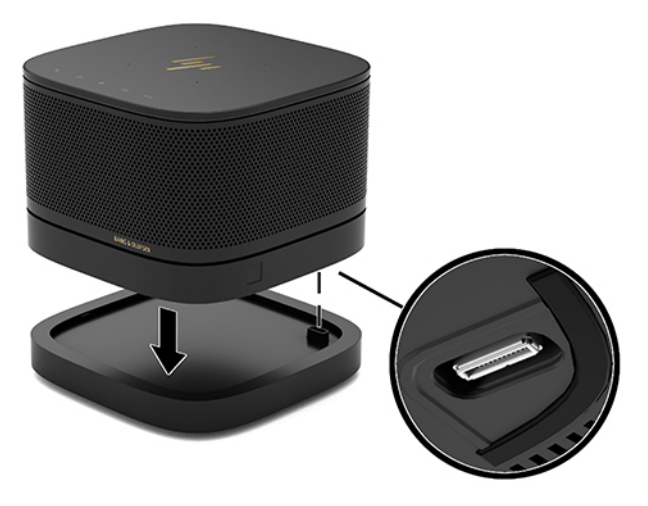

Vous devez entendre un clic lorsque les modules s'enclenchent. Le module s'enclenche et dissimule le loquet de dégagement du module sur celui-ci.

Répétez jusqu'à ce que tous les modules soient connectés.

### **Connexion de la plaque VESA en option**

Si la plaque VESA est connectée, le produit peut être installé sur une table.

**1.** Faites glisser le loquet de dégagement rapide de la plaque VESA sur la position de déverrouillage. Placez les modules connectés sur la plaque VESA.

La plaque VESA ne dispose pas d'un connecteur de module d'extension. Assurez-vous que les ports du module de base, le loquet de dégagement rapide et l'emplacement pour câble antivol de la plaque VESA se trouvent tous sur le même côté.

**2.** Appuyez vers le bas sur les modules sur la plaque VESA.

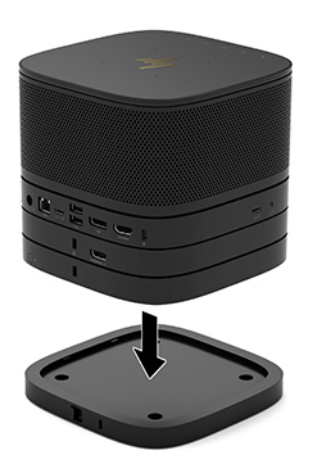

- **3.** Faites glisser le loquet de dégagement rapide à l'arrière de la plaque VESA sur la position de verrouillage afin de verrouiller tous les modules entre eux.
	- **IMPORTANT :** Il y a quatre taquets sur la plaque VESA. Lorsque vous installez correctement la configuration sur la plaque VESA et que vous faites glisser le loquet de dégagement rapide sur la position de verrouillage, les quatre onglets verrouillent la plaque VESA à l'ensemble. Si la plaque VESA n'est pas correctement orientée, le loquet de dégagement rapide ne peut pas être placé sur la position de verrouillage, et les modules ne sont pas fixés.

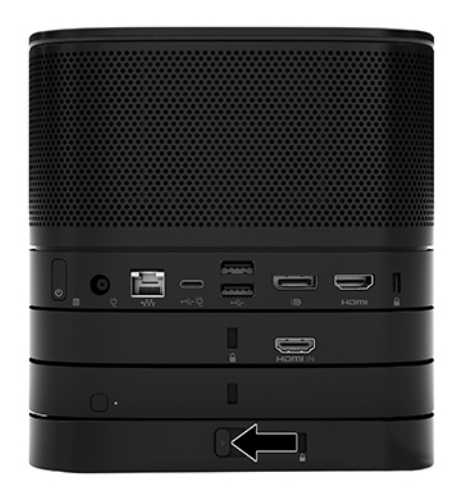

- **4.** Installez un câble antivol dans l'emplacement pour câble antivol de la plaque VESA afin d'éviter au loquet de dégagement rapide de se déverrouiller et aux modules de se séparer.
- **REMARQUE :** Le câble antivol est un élément de dissuasion, mais n'empêche pas l'endommagement ou le vol du dispositif.

### <span id="page-18-0"></span>**Retrait des modules**

**IMPORTANT :** Avant de déconnecter les modules, mettez le module de base hors tension et débranchez-le de la source d'alimentation CA.

Les modules ne peuvent pas être « connectés à chaud » ou « remplacés à chaud ».

Les modules doivent être retirés un par un, en commençant par celui du bas. Le retrait du module inférieur expose le loquet de dégagement du module sur celui-ci.

- **1.** Retirez/dégagez le câble de sécurité, le cas échéant.
- **2.** Retirez tous les supports amovibles, tels que les lecteurs flash USB.
- **3.** Mettez le module de base tension sans risque via le système d'exploitation, puis mettez les périphériques externes hors tension.
- **4.** Retirez le cordon d'alimentation secteur du module de base et débranchez tous périphériques externes.
- **5.** Si la plaque VESA est connectée, faites glisser le loquet de dégagement rapide à l'arrière de la plaque VESA sur la position de déverrouillage et extraire l'ensemble de modules de la plaque VESA.
- **6.** En commençant par le bas, retirez les modules supplémentaires en appuyant sur le loquet de dégagement (1) situé sous chaque module jusqu'à ce le module (2) sur celui-ci soit libéré.

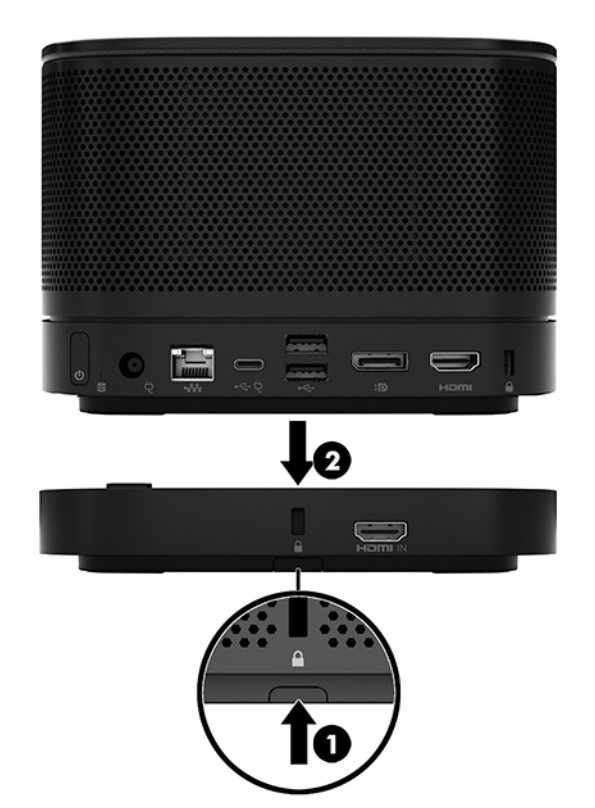

# <span id="page-19-0"></span>**Fixation du produit sur un dispositif de montage**

Si la plaque VESA, disponible en tant qu'option, est connectée, le produit peut être fixé sur une table.

Pour monter le produit :

- **1.** Connectez tous les modules sauf la plaque VESA.
- **2.** Utilisez les quatre vis fournies avec la plaque VESA pour fixer cette dernière sur le moniteur ou sur une autre surface.

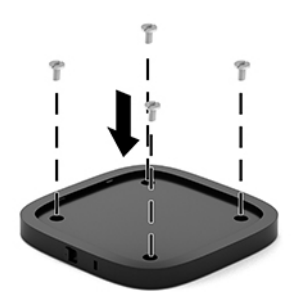

- **3.** Connectez les modules avec précaution sur la plaque VESA.
- **4.** Faites glisser le loquet de dégagement rapide à l'arrière de la plaque VESA sur la position de verrouillage pour fixer la plaque VESA au module sur celui-ci.
	- **REMARQUE :** HP vous recommande fortement de protéger l'ensemble en installant un câble antivol à l'arrière de la plaque VESA. Cela évite au loquet de dégagement rapide de se mettre sur la position de déverrouillage et empêche tout dégagement accidentel des modules.

Le câble antivol est un élément de dissuasion, mais n'empêche pas l'endommagement ou le vol du dispositif.

# <span id="page-20-0"></span>**Installation d'un câble antivo (en option)**

Le verrou du câble ultramince (10 mm) en option affiché ci-dessous peut être utilisé pour protéger les modules empilés ensemble. Un verrou de câble antivol peut être connecté au module de base, au module Video Ingest, au module Wireless Display ou à la plaque VESA. Lorsqu'il est installé sous le module, le câble verrouille tous les modules ensemble. Si la plaque VESA est installée, faites glisser le loquet de dégagement rapide sur la position de verrouillage et installez un câble antivol (1) pour verrouiller tous les modules ensemble. Utilisez la clé (2) fournie pour verrouiller et déverrouiller le câble antivol.

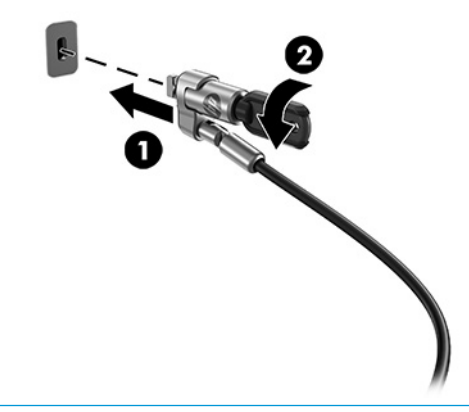

**REMARQUE :** Le câble antivol est un élément de dissuasion, mais n'empêche pas l'endommagement ou le vol du dispositif.

# **Connexion à l'alimentation secteur**

Le cache câble et port HP permettent d'alimenter les éléments de la solution pour conférences.

- **1.** Connectez le cache câble et port au module de base :
	- **a.** Tirez sur le cache port (1) vers le bas pour exposer tous les connecteurs de câble.
	- **b.** Retirez le premier connecteur et le dernier connecteur (2) de chaque côté.

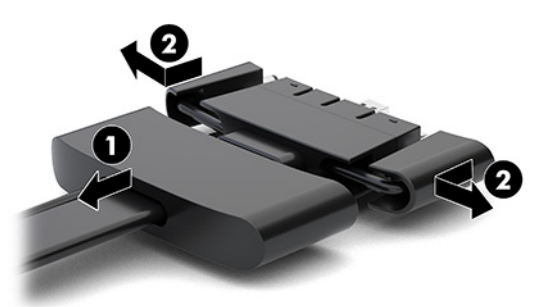

- **c.** En commençant par le connecteur DisplayPort et en terminant par le connecteur de carte d'interface réseau, branchez tous les connecteurs intermédiaires (1) dans les ports arrière du module de base.
- **d.** Connectez les premier connecteur (2) et le dernier connecteur (3).

<span id="page-21-0"></span>**e.** Repoussez le cache port (4) sur les connecteurs de câble pour protéger et fixer les connecteurs.

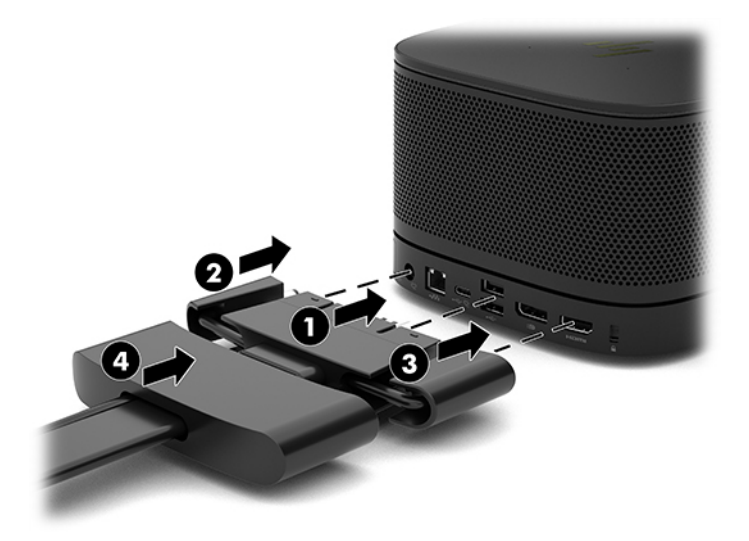

- **2.** Connectez le reste de l'équipement, tel qu'un CoRC ou un moniteur, au cache câble et port.
- **3.** Connectez le cordon d'alimentation secteur à l'adaptateur secteur (1) et connectez l'autre bout à une prise secteur (2).
- **4.** Branchez l'adaptateur secteur au connecteur d'alimentation sur le cache câble et port (3).

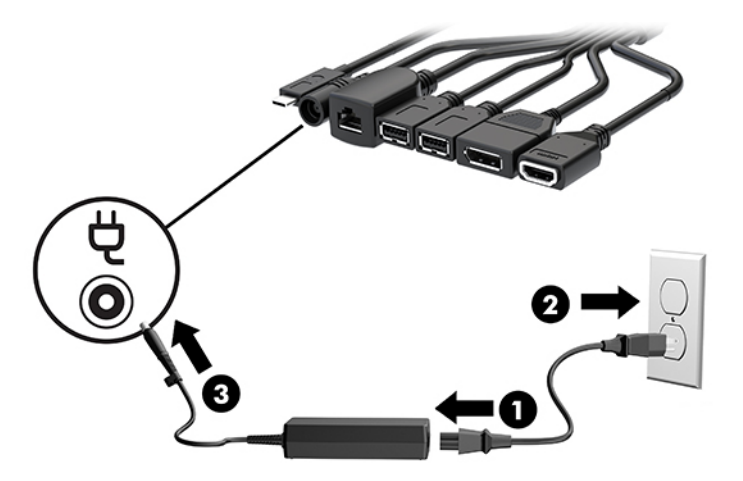

# **Configuration d'une solution de conférence**

Le produit possède deux des solutions de conférence :

- **Microsoft Teams Rooms**
- **<sup>2</sup> REMARQUE :** Pour plus d'informations, rendez-vous à [https://docs.microsoft.com.](https://docs.microsoft.com)
- **Solution Intel Unite**
- *KEMARQUE :* Pour plus d'informations, rendez-vous à www.intel.com/Unite.

### <span id="page-22-0"></span>**Solution de conférence Microsoft Teams Rooms**

L'image ci-dessous montre le schéma de câblage de Microsoft Teams Rooms.

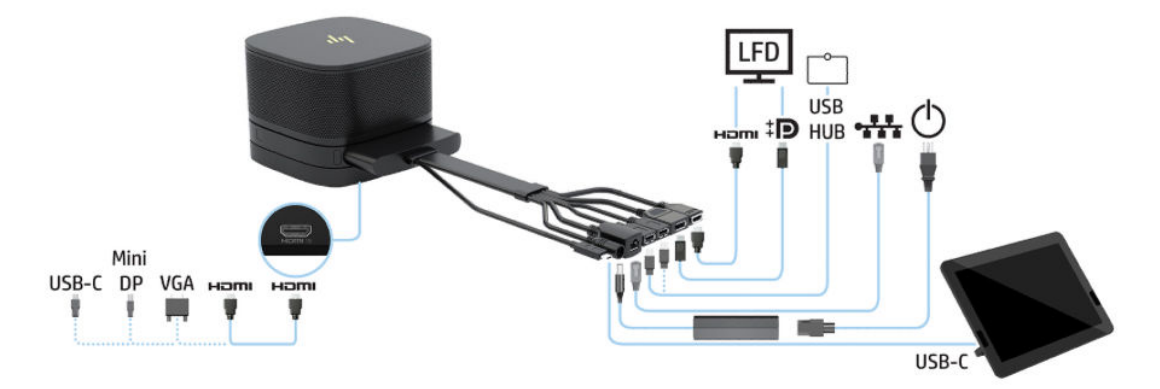

- **CONSEIL :** Lors de l'acheminement des câbles sous une table ou une autre surface, utilisez des guidages de câble de afin de réduire la contrainte sur les câbles.
	- **1.** Connectez le module Video Ingest (requis).
	- **2.** Connectez des modules supplémentaires, si vous le souhaitez.
	- **3.** Placez l'ensemble dans un emplacement central.

Assurez-vous qu'aucun élément pouvant bloquer les haut-parleurs et les microphones n'est placé audessus ou à côté de l'ensemble.

- **4.** Connectez le cache câble et port :
	- **a.** Tirez sur le cache port (1) vers le bas pour exposer tous les connecteurs de câble.
	- **b.** Retirez le premier connecteur et le dernier connecteur (2) de chaque côté.

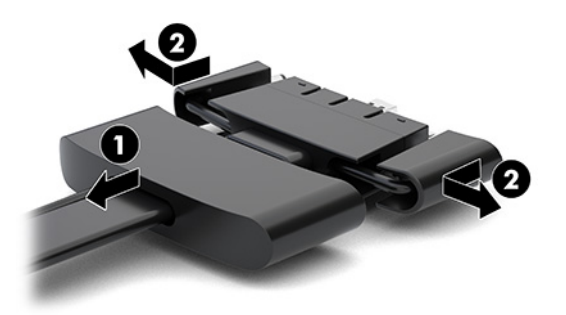

- **c.** En commençant par le connecteur HDMI et en terminant par le connecteur de carte réseau, branchez tous les connecteurs intermédiaires (1) dans les ports arrières du module de base.
- **d.** Connectez les premier connecteur (2) et le dernier connecteur (3).

**e.** Repoussez le capot des ports sur les connecteurs de câble (4) pour protéger et fixer les connecteurs.

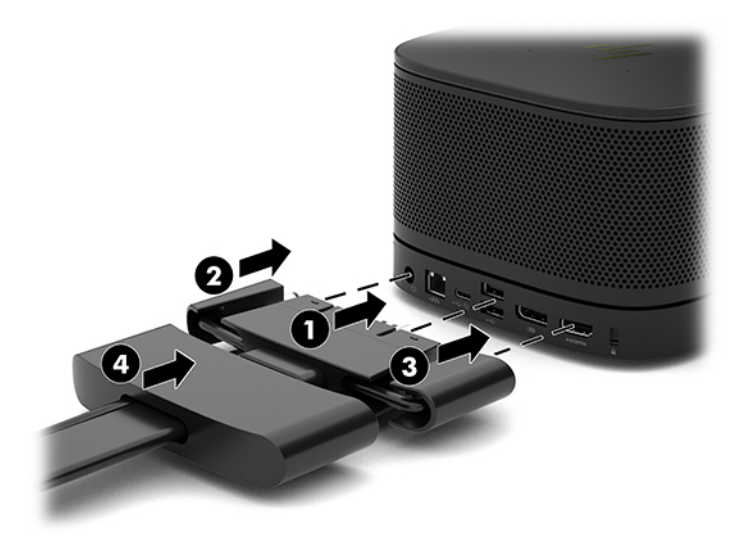

- **5.** Connexion du CoRC.
	- **a.** Connectez le câble USB-C depuis la partie supérieure du cache câble et port vers un port de sortie situé à l'arrière du CoRC (1). Pressez le câble dans le canal (2) pour le faire sortir par la gauche ou la droite du CoRC.

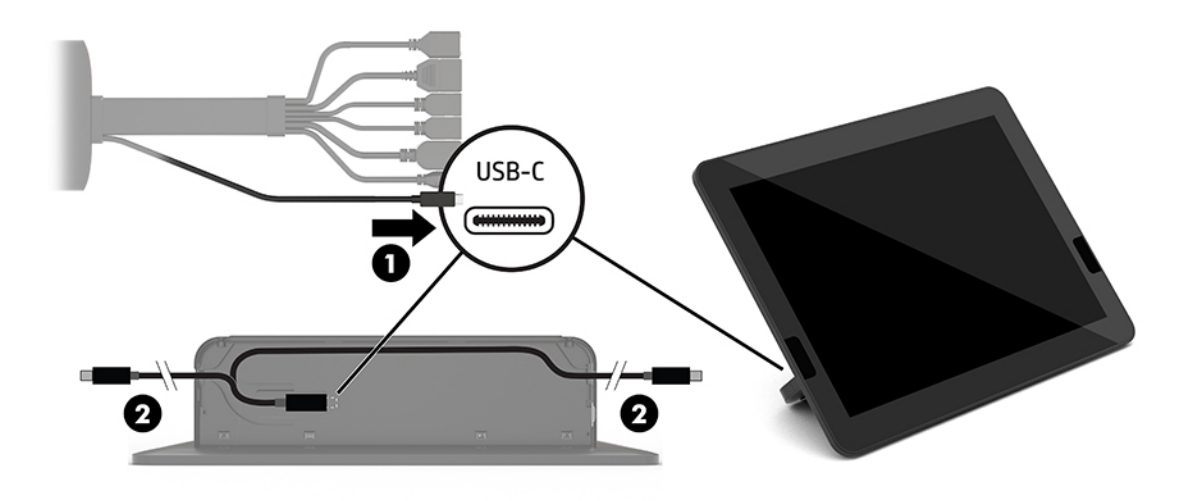

- **b.** Retirez le cache arrière CoRC de la boîte de transport (1).
- **c.** Retirez le bouchon en caoutchouc du cache arrière CoRC et insérez un bouchon en caoutchouc au niveau du point de sortie de câble (2) pour fixer le câble.

**d.** Fixez le cache arrière à l'arrière de la CoRC (3).

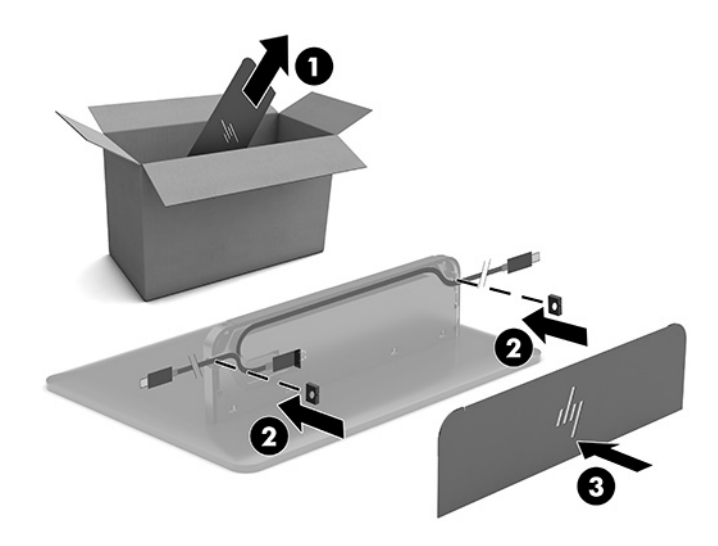

**6.** Pour connecter le câble d'entrée vidéo HDMI au module Video Ingest, insérez la bande de sécurité (1) dans l'emplacement au-dessus au port HDMI, fixez la languette de bande de sécurité (2) sur l'extrémité du câble HDMI, puis insérez l'extrémité du câble HDMI dans le port HDMI du module (3) de sorte que la bande de sécurité soit fixé par le collier de sécurité à l'extrémité du câble.

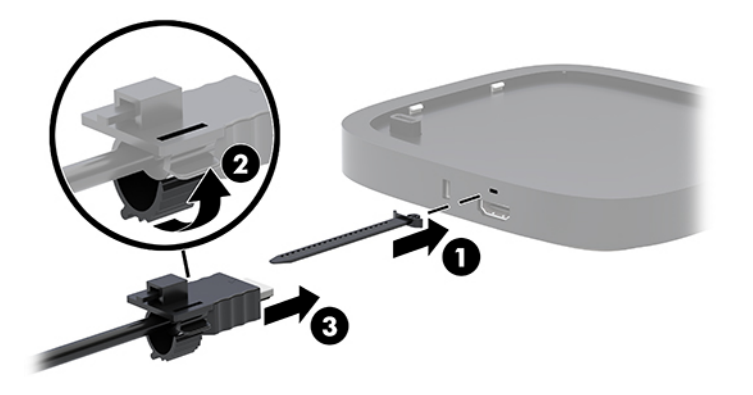

- **7.** Si le module d'écran sans fil est installé, suivez les étapes suivantes pour installer le récepteur sans fil :
	- **REMARQUE :** Le récepteur doit faire face au module d affichage sans fil Pour des performances optimales, veillez à ce que la ligne de mire entre le récepteur et le module d affichage sans fil soit dégagée.
		- **a.** Branchez le cordon d'alimentation du moniteur à une prise secteur (1).
		- **b.** Utilisez la bande adhésive incluse pour fixer le récepteur en place (2). Assurez-vous que la partie du récepteur ayant le bouton de synchronisation et le voyant n'est pas masquée derrière le moniteur afin qu'il y ait une ligne de mire claire entre le module d affichage sans fil et le récepteur.
- **c.** Connectez le récepteur au port HDMI et à un port USB avec alimentation du moniteur (3) à l'aide du câble HDMI et du câble USB Micro-B fournis avec le module d affichage sans fil et le récepteur.
	- **REMARQUE :** Pour bénéficier de la fonctionnalité sans fil, le port USB du moniteur qui permet de connecter le récepteur doit fournir de l'alimentation à tout moment. Assurez-vous que les paramètres du moniteur permettent au port USB de fournir une alimentation lorsque le moniteur est en mode veille.

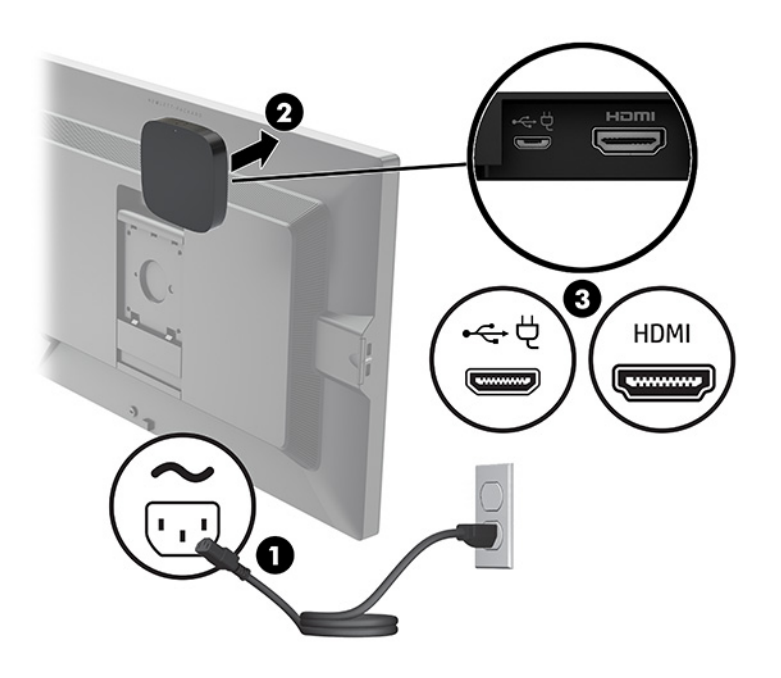

Vous pouvez également utiliser les deux vis incluses pour monter la plaque VESA du récepteur (1) sur un mur ou sur une table, puis appuyer fermement sur le récepteur afin qu'il s'enclenche sur la plaque (2).

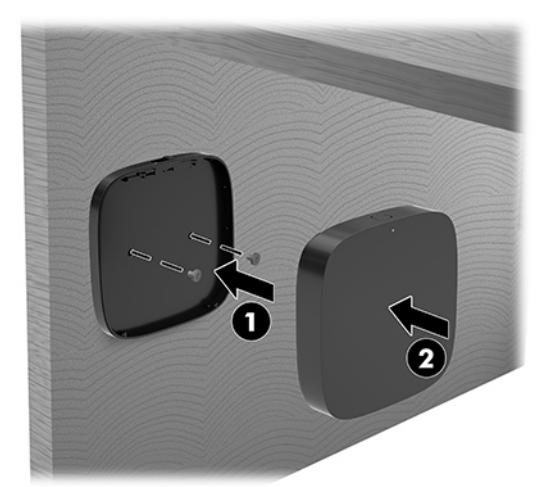

Pour retirer le récepteur de la plaque VESA, faites glisser le bouton de dégagement de la plaque VESA. Le récepteur s'ouvre, lui permettant d'être extrait de la plaque VESA.

Assurez-vous que l'avant du récepteur est orienté vers l'avant du module d affichage sans fil et que la ligne de mire entre le récepteur et le module d'écran sans fil est bien dégagé. La fonction sans fil ne fonctionnera pas si les antennes ne se font pas face ou si quelque chose bloque leur ligne de mire. Le récepteur doit également être au plus à 8 mètres (26,6 pieds) du module d affichage sans fil et à l'intérieur d'un angle de 90 degrés.

**REMARQUE :** L'avant du récepteur comportant l'antenne qui doit faire face au module d affichage sans fil peut être identifié par le voyant de synchronisation du récepteur. Reportez-vous à la section [Récepteur sans fil](#page-13-0) à la page 6 pour localiser le voyant de synchronisation du récepteur.

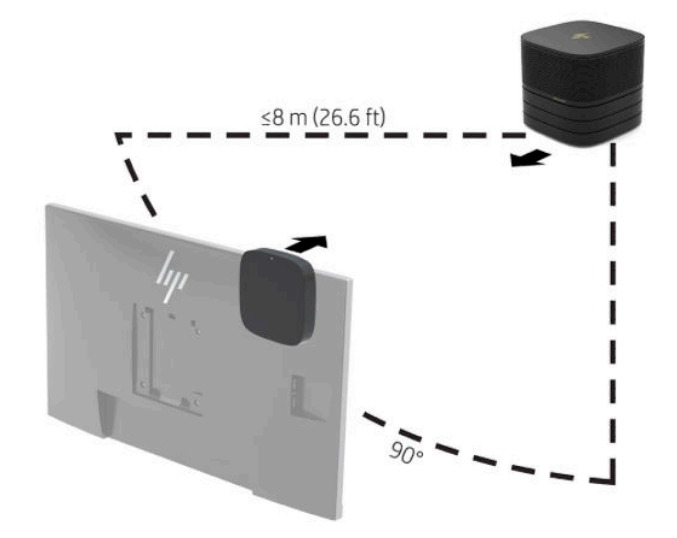

- **REMARQUE :** Le module d affichage sans fil et le récepteur sont associés en usine. Lorsque le système est activé, les voyants du module et du récepteur sont fixes. S'ils ne le sont pas, appuyez à la fois sur le bouton de synchronisation sur le module et sur le récepteur. Les voyants clignoteront lentement lorsque le module et le récepteur se recherchent l'un l'autre, puis clignoteront plus rapidement lorsque le module et le récepteur se reconnaîtront, puis deviendront fixes lorsque le module et le récepteur établiront une connexion. Si le module et le récepteur ne se connectent pas, vérifiez que la ligne de mire entre le module et le récepteur est dégagée. Les voyants sont désactivés lorsque le système est éteint ou à l'état de veille.
- 8. Pour connecter un moniteur sans l'aide du module d'écran sans fil, suivez les étapes suivantes :
	- **a.** Branchez le cordon d'alimentation du moniteur à une prise secteur (1).
- **b.** Connectez le moniteur à un connecteur HDMI ou DisplayPort (2) sur le cache câble et port.
	- **REMARQUE :** Si deux ports HDMI sont requis, utilisez un adaptateur DisplayPort vers HDMI actif pour ajouter le deuxième port HDMI.

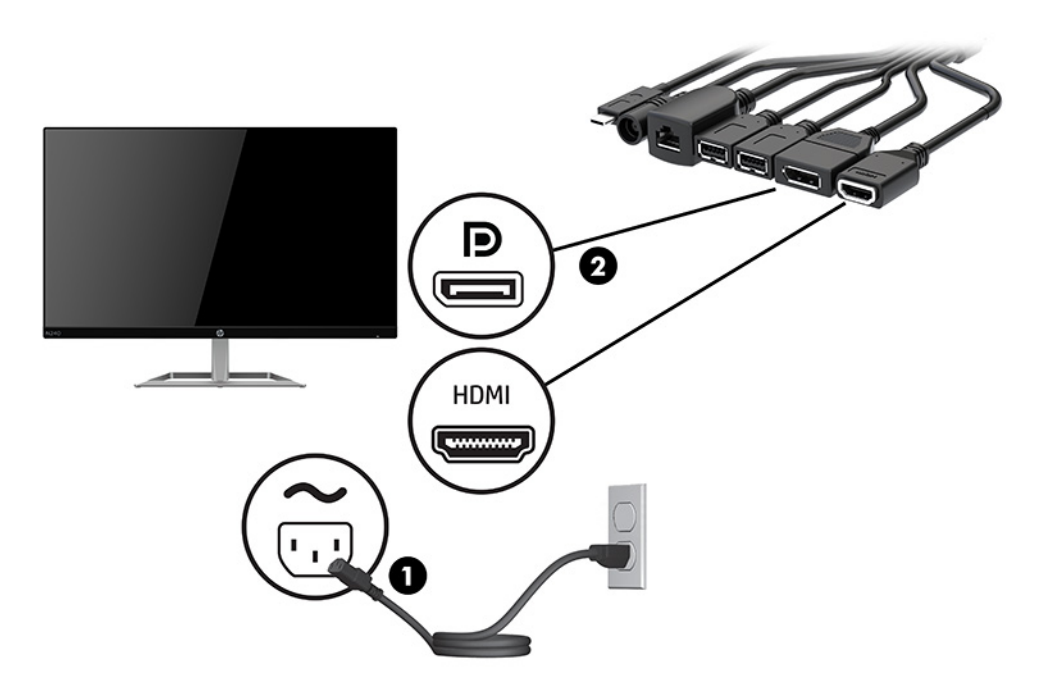

- **9.** Connectez une caméra USB en option à un port USB Type-A sur le cache câble et port.
- **10.** Connectez un câble de réseau local (LAN) à une prise RJ-45 (réseau) sur le cache câble et port.

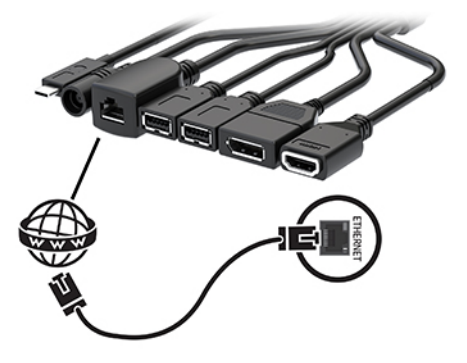

**11.** Connectez le cordon d'alimentation secteur à l'adaptateur secteur (1) et connectez l'autre bout à une prise secteur (2).

<span id="page-28-0"></span>**12.** Branchez l'adaptateur secteur au connecteur d'alimentation sur le cache câble et port (3).

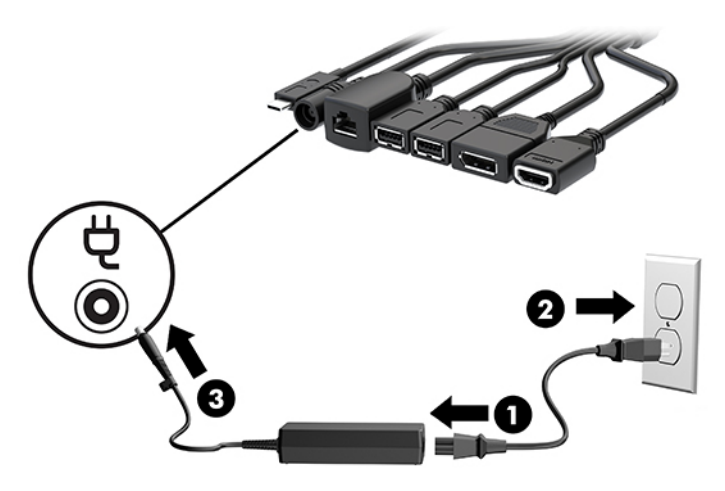

**13.** Appuyez sur le bouton de mise sous tension.

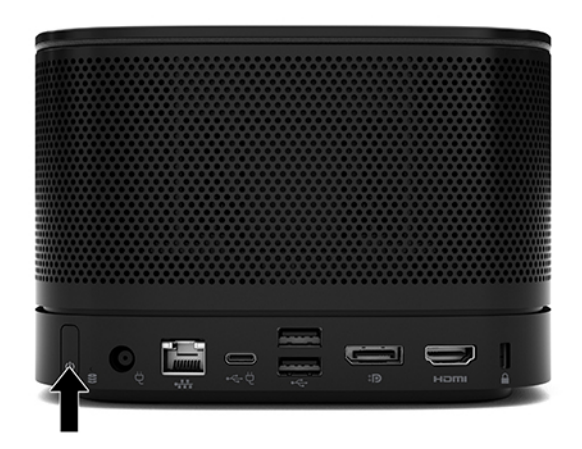

**14.** Suivez les instructions de Microsoft Teams Rooms pour installer le logiciel de conférence.

### **Solution Intel Unite**

L'image ci-dessous montre le schéma de câblage de la solution Intel Unite.

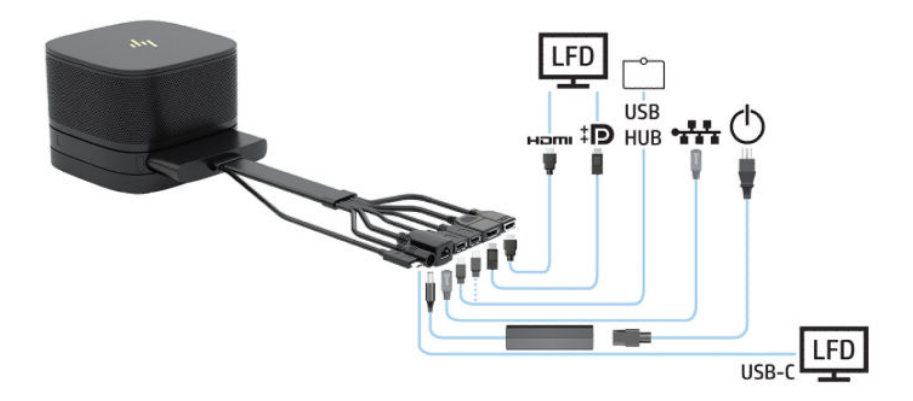

- **CONSEIL :** Lors de l'acheminement des câbles sous une table ou une autre surface, utilisez des guidages de câble de afin de réduire la contrainte sur les câbles.
	- **1.** Connectez les modules souhaités.
	- **2.** Placez le produit dans un emplacement central.

Assurez-vous qu'aucun élément pouvant bloquer les haut-parleurs et les microphones n'est placé audessus ou à côté du produit.

- **3.** Connectez le cache câble et port :
	- **a.** Tirez sur le cache port (1) vers le bas pour exposer tous les connecteurs de câble.
	- **b.** Retirez le premier connecteur et le dernier connecteur (2) de chaque côté.

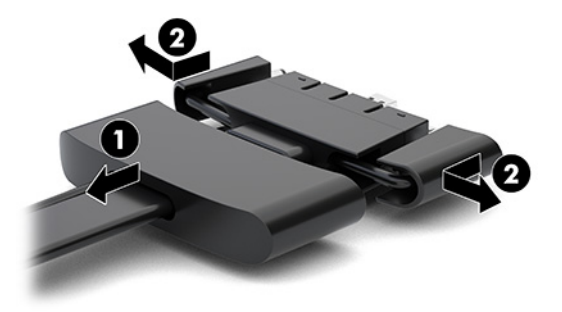

- **c.** En commençant par le connecteur HDMI et en terminant par le connecteur de carte réseau, branchez tous les connecteurs intermédiaires (1) dans les ports arrières du module de base.
- **d.** Connectez les premier connecteur (2) et le dernier connecteur (3).
- **e.** Repoussez le cache port (4) sur les connecteurs de câble pour protéger et fixer les connecteurs.

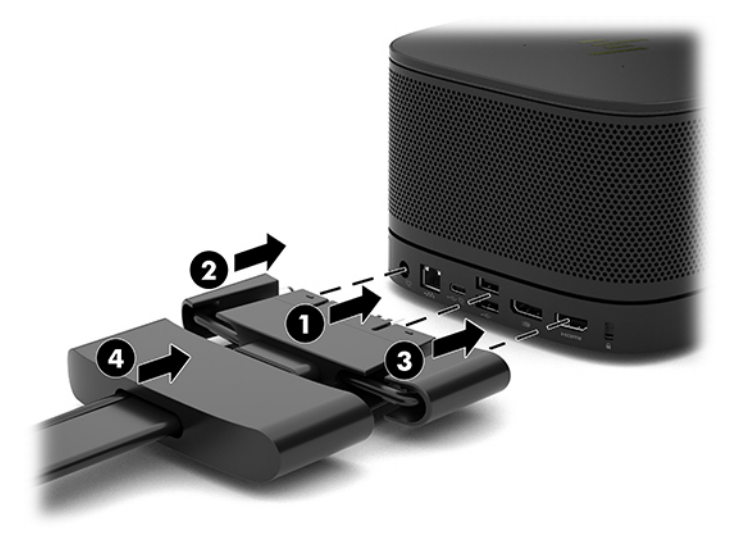

**4.** Si le module d'écran sans fil est installé, suivez les étapes suivantes pour installer le récepteur sans fil :

**REMARQUE :** Le récepteur doit faire face au module d affichage sans fil Pour des performances optimales, veillez à ce que la ligne de mire entre le récepteur et le module d affichage sans fil soit dégagée.

- **a.** Branchez le cordon d'alimentation du moniteur à une prise secteur (1).
- **b.** Utilisez la bande adhésive incluse pour fixer le récepteur en place (2). Assurez-vous que la partie du récepteur ayant le bouton de synchronisation et le voyant n'est pas masquée derrière le moniteur afin qu'il y ait une ligne de mire claire entre le module d affichage sans fil et le récepteur.
- **c.** Connectez le récepteur au port HDMI et à un port USB avec alimentation du moniteur (3) à l'aide du câble HDMI et du câble USB Micro-B fournis avec le module d affichage sans fil et le récepteur.
	- **REMARQUE :** Pour bénéficier de la fonctionnalité sans fil, le port USB du moniteur qui permet de connecter le récepteur doit fournir de l'alimentation à tout moment. Assurez-vous que les paramètres du moniteur permettent au port USB de fournir une alimentation lorsque le moniteur est en mode veille.

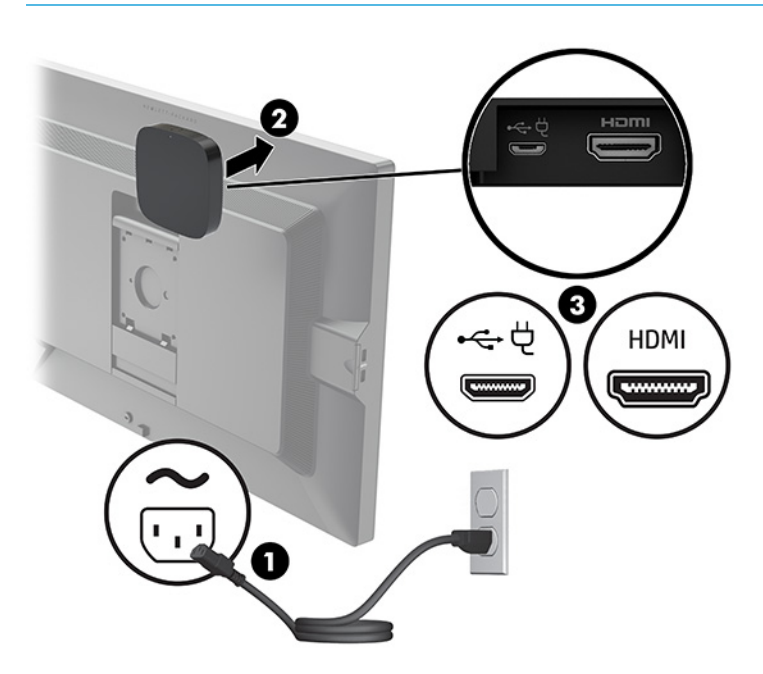

Vous pouvez également utiliser les deux vis incluses pour monter la plaque VESA du récepteur (1) sur un mur ou sur une table, puis appuyer fermement sur le récepteur afin qu'il s'enclenche sur la plaque (2).

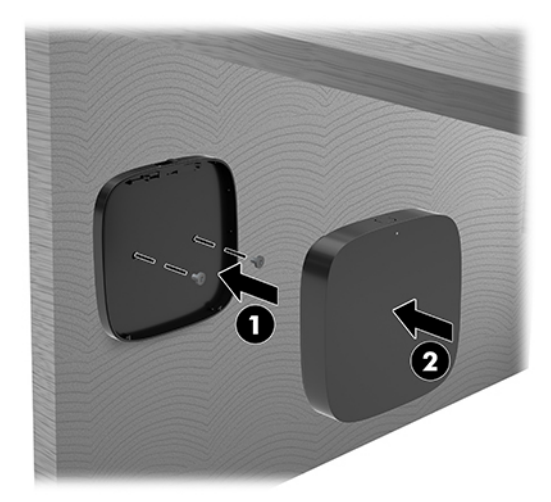

Pour retirer le récepteur de la plaque VESA, faites glisser le bouton de dégagement de la plaque VESA. Le récepteur s'ouvre, lui permettant d'être extrait de la plaque VESA.

Assurez-vous que l'avant du récepteur est orienté vers l'avant du module d affichage sans fil et que la ligne de mire entre le récepteur et le module d'écran sans fil est bien dégagé. La fonction sans fil ne fonctionnera pas si les antennes ne se font pas face ou si quelque chose bloque leur ligne de mire. Le récepteur doit également être au plus à 8 mètres (26,6 pieds) du module d affichage sans fil et à l'intérieur d'un angle de 90 degrés.

**REMARQUE :** L'avant du récepteur comportant l'antenne qui doit faire face au module d affichage sans fil peut être identifié par le voyant de synchronisation du récepteur. Reportez-vous à la section [Récepteur sans fil](#page-13-0) à la page 6 pour localiser le voyant de synchronisation du récepteur.

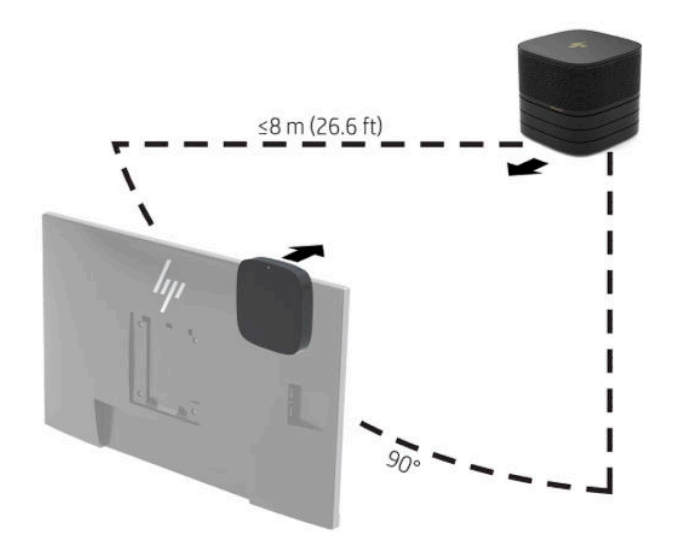

- **REMARQUE :** Le module d affichage sans fil et le récepteur sont associés en usine. Lorsque le système est activé, les voyants du module et du récepteur sont fixes. S'ils ne le sont pas, appuyez à la fois sur le bouton de synchronisation sur le module et sur le récepteur. Les voyants clignoteront lentement lorsque le module et le récepteur se recherchent l'un l'autre, puis clignoteront plus rapidement lorsque le module et le récepteur se reconnaîtront, puis deviendront fixes lorsque le module et le récepteur établiront une connexion. Si le module et le récepteur ne se connectent pas, vérifiez que la ligne de mire entre le module et le récepteur est dégagée. Les voyants sont désactivés lorsque le système est éteint ou à l'état de veille.
- **5.** Pour connecter un moniteur sans l'aide du module d'écran sans fil, suivez les étapes suivantes :
	- **a.** Branchez le cordon d'alimentation du moniteur à une prise secteur (1). Vous pourrez connecter à la place le moniteur à un port USB Type-C (2) avec alimentation sur le cache câble et port.
- **b.** Connectez le moniteur à un connecteur HDMI ou DisplayPort (3) sur le cache câble et port. Le port USB Type-C (2) sur le cache câble et port peut également être utilisé pour connecter le moniteur.
	- **REMARQUE :** Si deux ports HDMI sont requis, utilisez un adaptateur DisplayPort vers HDMI actif pour ajouter le deuxième port HDMI.

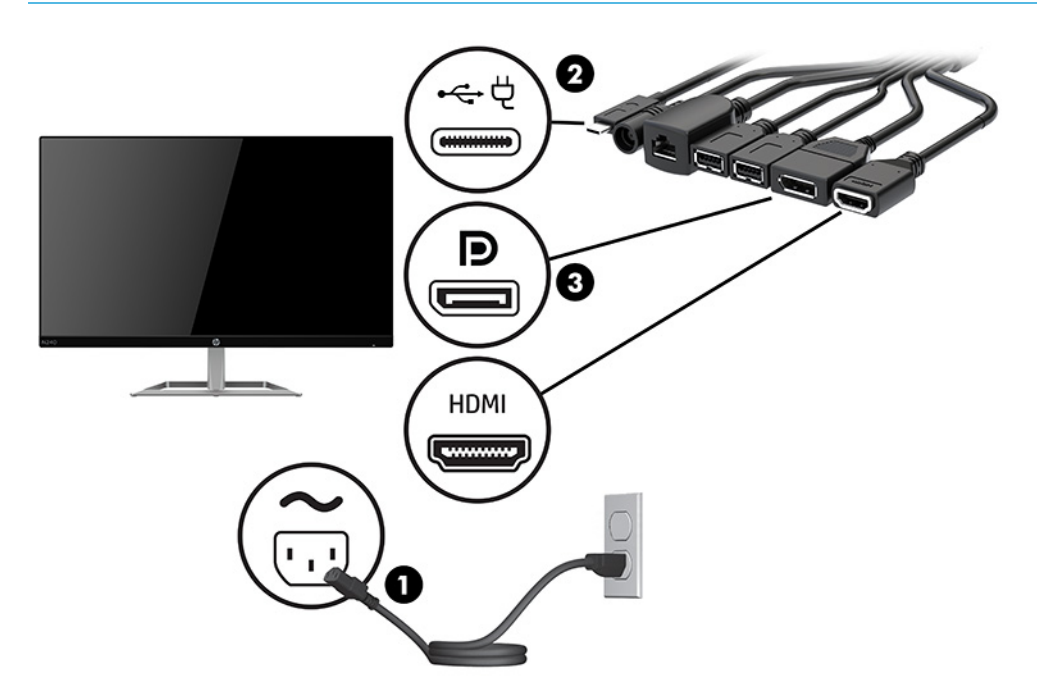

- **6.** Connectez une caméra USB en option à un port USB Type-A sur le cache câble et port.
- **7.** Connectez un réseau local (LAN) à une prise RJ-45 (réseau) sur le cache câble et port.

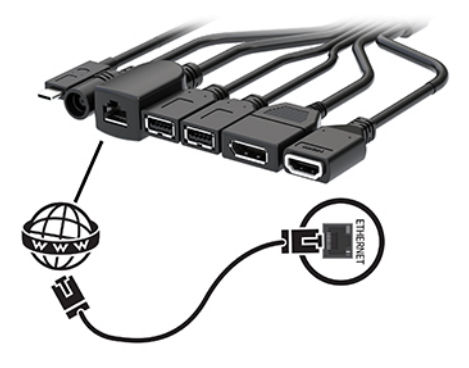

**8.** Connectez le cordon d'alimentation secteur à l'adaptateur secteur (1) et connectez l'autre bout à une prise secteur (2).

**9.** Branchez l'adaptateur secteur au connecteur d'alimentation sur le cache câble et port (3).

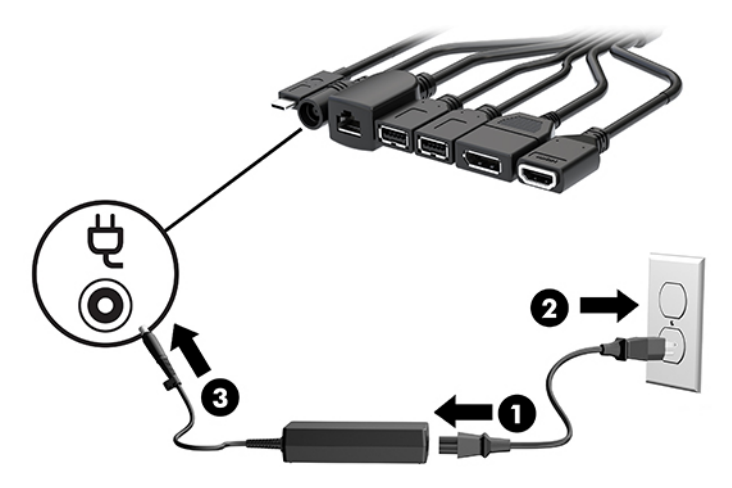

**10.** Appuyez sur le bouton de mise sous tension.

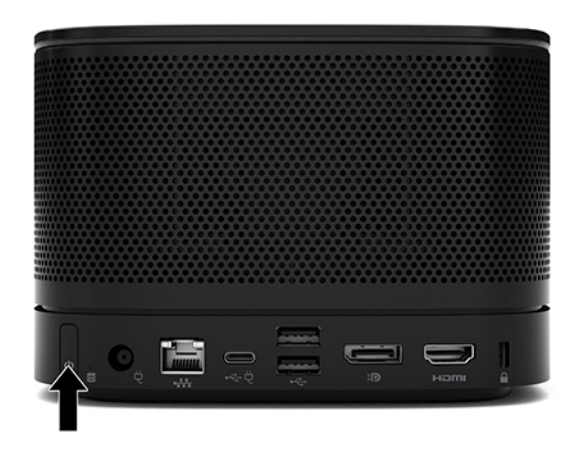

**11.** Suivez les instructions de la solution Intel Unite pour installer le logiciel de conférence.

# <span id="page-34-0"></span>**3 Mises à niveau du matériel**

# **Fonctionnalités de maintenance**

L'ordinateur possède des fonctions facilitant sa mise à niveau et son entretien.

### **Avertissements et recommandations**

Avant de procéder aux mises à niveau, veillez à lire attentivement toutes les instructions, mises en garde et avertissements applicables contenus dans ce manuel.

AVERTISSEMENT ! Afin d'éviter tout risque de blessures dues à un choc électrique, à des surfaces chaudes ou à un incendie :

Débranchez le cordon d'alimentation secteur de la prise secteur avant de retirer le boîtier. L'intérieur contient des pièces sous tension et amovibles.

Laissez refroidir les composants internes du système avant de les toucher.

Remettez et fixez le boîtier en place avant de remettre l'équipement sous tension.

Ne branchez pas de connecteurs de télécommunications ou téléphoniques à le prises du contrôleur réseau (NIC).

Ne désactivez pas la broche de mise à la terre du cordon d'alimentation secteur. La fiche de mise à la terre est une caractéristique de sécurité importante.

Branchez le cordon d'alimentation secteur dans une prise secteur (mise à la terre) à laquelle vous pouvez accéder facilement et à tout moment.

Pour réduire les risques de blessures graves, lisez le manuel *Sécurité et ergonomie du poste de travail*. Il décrit la configuration du poste de travail, la posture, ainsi que les conditions de sécurité et de travail appropriées pour les utilisateurs d'ordinateurs. Le manuel *Sécurité et ergonomie du poste de travail* contient également d'importantes informations sur la sécurité mécanique et électrique. Le manuel *Sécurité et ergonomie du poste de travail* est disponible en ligne à l'adresse <http://www.hp.com/ergo>.

**IMPORTANT :** L'électricité statique peut endommager les composants électriques de l'ordinateur ou de l'équipement en option. Avant de commencer, assurez-vous que vous n'êtes pas chargé d'électricité statique, en touchant brièvement un objet métallique relié à la terre. Reportez-vous à [Décharges électrostatiques](#page-43-0)  [à la page 36](#page-43-0) pour plus d'informations.

Lorsque l'ordinateur est branché à une source d'alimentation secteur, la carte mère est sous tension. Vous devez débrancher le cordon d'alimentation secteur de la source d'alimentation avant d'ouvrir l'ordinateur pour ne pas endommager les composants internes.

# <span id="page-35-0"></span>**Retrait et remplacement du panneau avant**

### **Démontage du panneau d'accès**

Le panneau d'accès doit être retiré pour accéder au disque dur électronique (SSD) et aux modules de mémoire système.

**1.** Retirez le module de base de tout module supplémentaire.

Pour obtenir des instructions, reportez-vous au chapitre [Retrait des modules à la page 11](#page-18-0).

- **2.** Posez le produit à l'envers sur une surface plane recouverte d'un chiffon doux afin de protéger le produit des éraflures ou autres dommages.
- **3.** Dévissez les quatre vis imperdables fixant le panneau d'accès et dégagez le panneau du module de base.

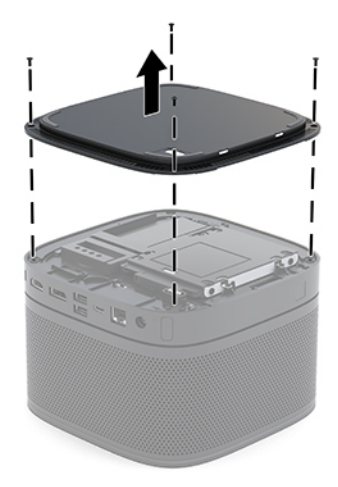

### <span id="page-36-0"></span>**Remise en place du panneau d'accès**

- **1.** Placez le produit à l'envers sur une surface plane recouverte d'un tissu doux et propre.
- **2.** Alignez le panneau d'accès avec le module de base de façon à ce que le port de connexion du module soit clairement visible à travers l'ouverture du panneau d'accès.
- **3.** Serrez les quatre vis imperdables afin de bien fixer le panneau d'accès au module de base.

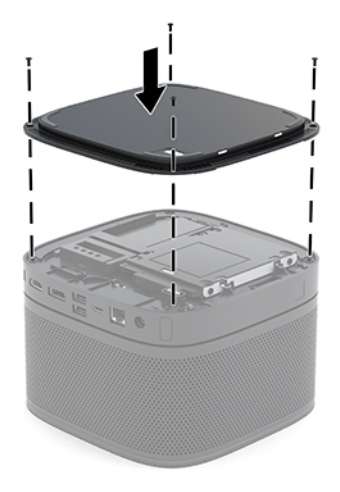

**4.** Reconnectez les modules supplémentaires.

Pour obtenir des instructions, reportez-vous au chapitre [Connexion et retrait des modules à la page 8](#page-15-0).

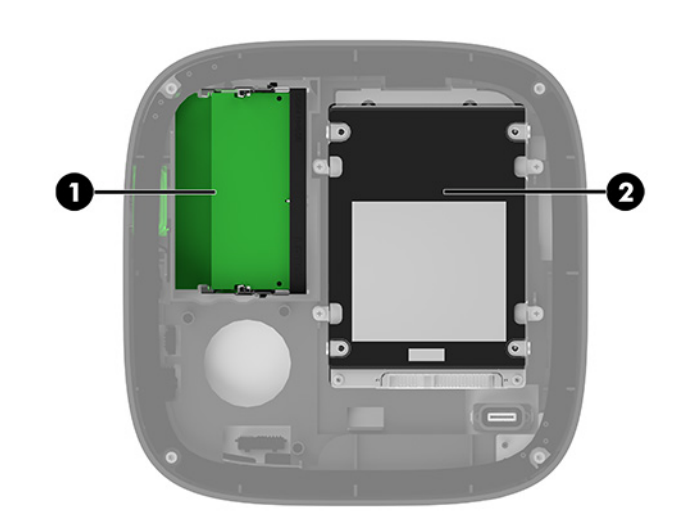

### **Emplacements des composants internes**

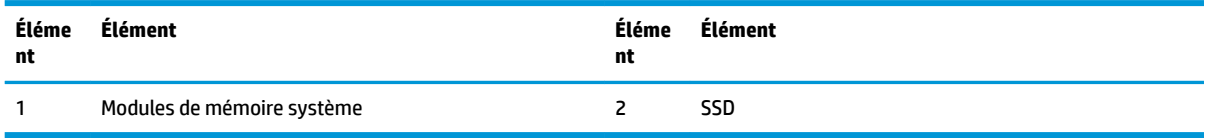

# <span id="page-37-0"></span>**Mise à niveau de la mémoire système**

Les connecteurs de modules mémoire de la carte mère peuvent recevoir au maximum deux modules mémoire standards. Au moins un module mémoire de petit format à double rangée de connexions (SODIMM) est préinstallé. Pour exploiter entièrement la prise en charge de mémoire, vous pouvez équiper la carte mère d'un maximum de 32 Go (2 x 16 Go) de mémoire.

**<sup>2</sup> REMARQUE :** Une mémoire bicanale est recommandée pour Microsoft Teams Rooms pour une meilleure performance.

### **Caractéristiques techniques du module mémoire**

Pour le bon fonctionnement du système, le module SODIMMs doit respecter les caractéristiques techniques suivantes :

- 288 broches aux normes de l'industrie
- Conformes à la norme DDR4-2133 MHz PC4-17000, sans tampon, non-ECC
- Modules SODIMM DDR4-SDRAM de 1,2 volt
- Prend en charge une latence CAS 15 DDR4 2 400 MHz (synchronisation 15-15-15)
- Contient la spécification obligatoire du Joint Electronic Device Engineering Council (JEDEC)

Le produit prend en charge les éléments suivants :

- Les technologies de mémoire non-ECC à 512 Mbits, 1 Gbit et 2 Gbits
- Modules SODIMM à face unique et à double face
- Modules SODIMM conçus avec des périphériques x8 et x16

**REMARQUE :** Afin d'éviter tout problème de compatibilité, HP vous recommande d'utiliser uniquement des modules mémoire HP dans ce produit. Le système ne fonctionnera pas correctement si vous installez des modules DIMM non pris en charge. Les modules DIMM conçus avec SDRAM x 4 ne sont pas pris en charge.

### <span id="page-38-0"></span>**Installation de modules mémoire dans les connecteurs de module mémoire**

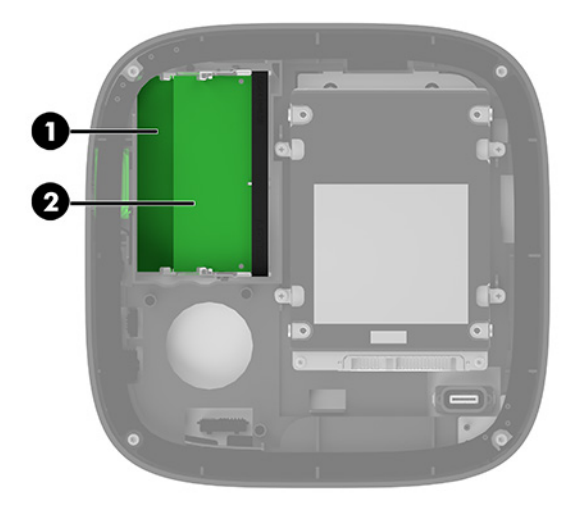

Il y a deux connecteurs de module mémoire, un connecteur par canal. Ces connecteurs sont libellés DIMM1 et DIMM3. Le connecteur DIMM1 correspond au canal de mémoire B ; le connecteur DIMM3 correspond au canal de mémoire A.

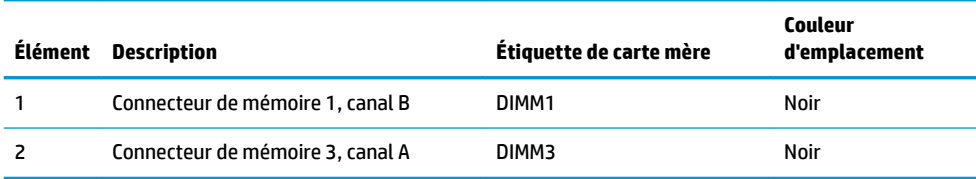

Le système fonctionne en mode canal unique, à deux canaux ou flexible selon la manière dont les modules mémoire sont installés.

- Le système fonctionne en mode canal unique si seul un connecteur de module mémoire est occupé.
- Le système fonctionne en mode performance supérieure, à deux canaux si la capacité des modules de mémoire du canal A est égale à celle des modules du canal B.
- Le système fonctionne en mode flexible si la capacité des modules mémoire dans les canaux A et B n'est pas identique. En mode flexible, le canal doté de la mémoire la moins élevé détermine la capacité totale de mémoire attribuée au fonctionnement à deux canaux, et le reste est attribué à fonctionnement en mode canal unique. En mode flexible, installez le module mémoire ayant la plus grande capacité dans le connecteur DIMM3 (canal A).
- Quel que soit le mode, le module mémoire le plus lent dans le système détermine la vitesse opérationnelle maximale.

### <span id="page-39-0"></span>**Installation de modules mémoire système**

**IMPORTANT :** Avant d'ajouter ou de retirer des modules mémoire, vous devez déconnecter le cordon d'alimentation secteur et attendre environ 30 secondes pour éliminer toute énergie résiduelle. Quel que soit l'état de mise sous tension, une tension est toujours fournie aux modules mémoire tant que le système est branché sur une prise secteur active. L'ajout ou le retrait de modules mémoire alors qu'une tension est toujours présente peut endommager de manière irrémédiable les modules mémoire ou la carte mère.

Les connecteurs de module mémoire sont dotés de contacts en métal doré. Lorsque vous mettez à niveau la mémoire, il est important d'utiliser des modules mémoire avec des contacts en métal doré afin d'éviter toute corrosion et/ou oxydation due à l'incompatibilité des métaux en contact les uns avec les autres.

L'électricité statique peut endommager les composants électroniques du système ou des cartes en option. Avant de commencer l'installation, il est conseillé de toucher un objet métallique mis à la terre pour vous assurer que votre corps est déchargé de son électricité statique. Pour plus d'informations, référez-vous à la rubrique [Décharges électrostatiques à la page 36](#page-43-0).

Lorsque vous manipulez un module mémoire, ne touchez aucun contact, car vous risqueriez d'endommager le module.

**1.** Retrait du panneau d'accès.

Pour obtenir des instructions, reportez-vous au chapitre [Démontage du panneau d'accès à la page 28.](#page-35-0)

**2.** Pour retirer un module mémoire, poussez les deux loquets de chaque côté du module mémoire vers l'extérieur (1), puis tirez sur le module mémoire pour l'extraire du connecteur (2).

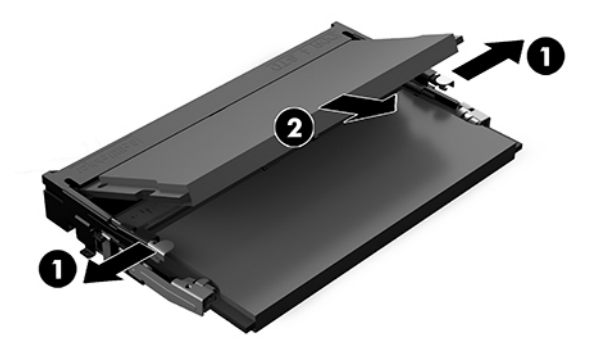

<span id="page-40-0"></span>**3.** Insérez le nouveau module mémoire dans le connecteur avec un angle d'environ 30 ° (1), puis appuyez dessus jusqu'à ce qu'il soit en place dans le connecteur (2) et maintenu par les loquets.

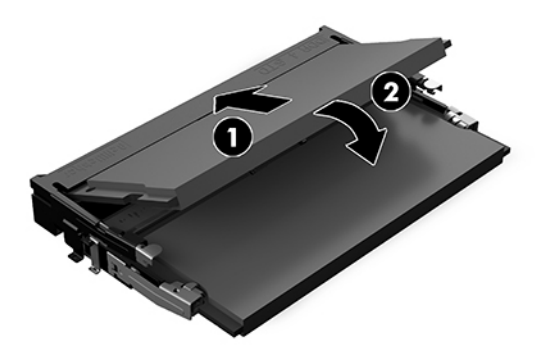

- **REMARQUE :** Un module mémoire ne peut être installé que d'une seule façon. Faites coïncider l'encoche située sur le module avec le taquet du connecteur de module mémoire.
- **4.** Remettez en place le panneau d'accès.

Pour obtenir des instructions, reportez-vous au chapitre [Remise en place du panneau d'accès](#page-36-0) [à la page 29.](#page-36-0)

Le système détecte la nouvelle mémoire automatiquement lorsque vous démarrez le système.

# **Retrait et remplacement d'un SSD SATA**

**REMARQUE :** Faites une copie du SSD avant de le retirer afin que vous puissiez transférer les données sur le nouveau SSD.

Pour ajouter un SSD au lieu d'en remplacer un, achetez un kit d'option d'après-vente de 4 vis pour obtenir les vis requises à l'installation du disque.

**1.** Retrait du panneau d'accès

Pour obtenir des instructions, reportez-vous au chapitre [Démontage du panneau d'accès à la page 28.](#page-35-0)

**2.** Retirez les 4 vis (1) fixant le bloc du SSD à la carte mère et extrayez le bloc (2) hors du châssis.

**3.** Tirez le taquet bleu (3) pour déconnecter le câble d'alimentation et de données de SSD de celui-ci.

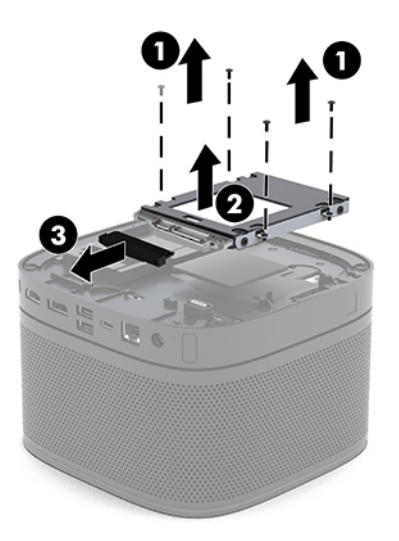

**4.** Retirez les vis (1) fixant le SSD au bloc de disque, puis extrayez le SSD (2) du bloc.

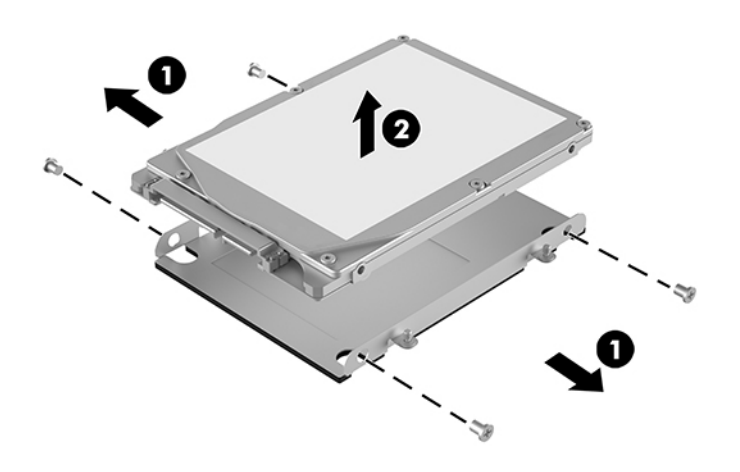

- **5.** Placez le nouveau SSD sur le bloc de disque avec les connecteurs du SSD à l'extrémité dotée du correctif thermique et de la carte de circuit orientée vers le côté fermé du bloc de disque.
- **6.** Installez le nouveau disque SSD (1) dans le bloc. Veillez à ce que le côté du disque SSD où l'étiquette est apposée soit visible.

**7.** Resserrez les quatre vis (2) afin de fixer le SSD au bloc de disque.

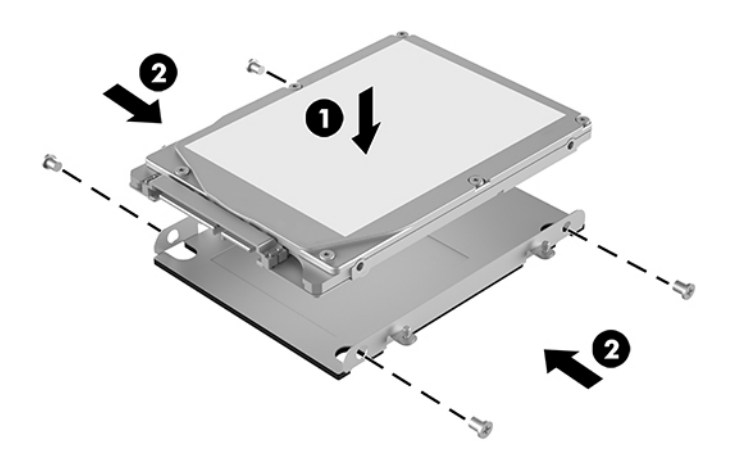

- **8.** Branchez les câbles d'alimentation et de données de l'unité du SSD (1) à ce dernier.
- **9.** Placez le bloc de disque (2) dans le châssis. Assurez-vous que les connecteurs du SSD sont orientés vers l'arrière du châssis.
- **10.** Alignez les taquets du bloc de disque avec les montants des vis sur le châssis et serrez les quatre vis (3) pour fixer le SSD.

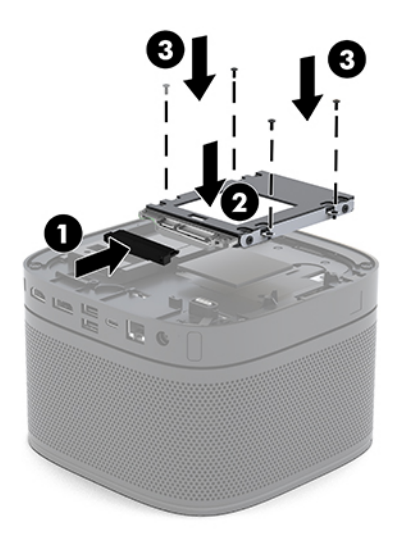

**11.** Remettez en place le panneau d'accès.

Pour obtenir des instructions, reportez-vous au chapitre [Remise en place du panneau d'accès](#page-36-0) [à la page 29.](#page-36-0)

# <span id="page-43-0"></span>**A Décharges électrostatiques**

Une décharge d'électricité statique, provenant des doigts ou de tout autre conducteur, peut endommager les cartes du système ou d'autres unités sensibles à l'électricité statique. Ce type de dégât peut diminuer la durée de vie du dispositif.

# **Prévention des décharges électrostatiques**

Afin d'éviter tout risque de dégât par l'électricité statique, prenez les précautions suivantes :

- Évitez tout contact avec les mains, en transportant et en rangeant les produits dans des emballages antistatiques.
- Laissez les éléments sensibles à l'électricité statique dans leur emballage jusqu'au moment de l'installation.
- Placez les éléments sur une surface mise à la terre, avant de les retirer de leur emballage.
- Évitez de toucher les broches, les conducteurs et les circuits.
- Veillez à toujours être relié à la terre lorsque vous touchez un élément ou un ensemble sensible à l'électricité statique.

### **Méthodes de mise à la terre**

Pour manipuler ou installer des pièces sensibles à l'électricité statique, prenez les précautions suivantes :

- Utilisez un bracelet électrostatique relié par un cordon de terre au châssis de l'ordinateur ou à une station de travail mise à la terre. Les bracelets électrostatiques sont des bracelets flexibles dont les cordons ont une résistance d'au moins 1 mégohm +/- 10 %. Pour une mise à la terre optimale, veillez à maintenir le bracelet serré contre la peau.
- Utilisez les autres types de bracelets antistatiques disponibles lorsque vous travaillez debout. Portezles à chaque pied lorsque vous vous trouvez sur des sols ou des tapis conducteurs.
- Utilisez des outils d'entretien conducteurs.
- Utilisez un kit de réparation équipé d'un tapis antistatique.

Si vous ne disposez d'aucun des équipements suggérés pour une mise à la terre correcte, contactez votre revendeur ou fournisseur de services agréé HP.

**REMARQUE :** Pour plus d'informations sur l'électricité statique, adressez-vous à votre revendeur ou fournisseur de services agréé HP.

# <span id="page-44-0"></span>**B Instructions d'utilisation, d'entretien courant et de préparation au transport**

# **Instructions d'utilisation et d'entretien courant de l'ordinateur**

Suivez ces consignes pour configurer correctement et prendre soin de l'ordinateur et de l'écran :

- Protégez l'ordinateur de l'humidité, des rayons du soleil et des températures extrêmes.
- Faites fonctionner l'ordinateur sur une surface stable et plane. Veillez à laisser un espace de 10,2 cm (4 po) sur les côtés pourvus d'aération au-dessus de l'écran pour garantir une bonne circulation de l'air.
- N'obstruez jamais la circulation de l'air en bloquant les ouvertures d'aération ou les entrées d'air de l'ordinateur. Ne placez pas le clavier directement contre l'avant de l'ordinateur de bureau ; cela empêche également la circulation de l'air.
- N'utilisez jamais l'ordinateur lorsque le panneau d'accès ou l'un des caches de connecteur de carte d'extension est ouvert.
- N'empilez pas des ordinateurs les uns au dessus des autres ou ne placez rien au dessus de l'ordinateur.
- Évitez de placer les ordinateurs très près les uns des autres de sorte qu'ils ne soient pas soumis à l'air recyclé ou préchauffé des uns et des autres.
- Si l'ordinateur doit être utilisé dans un boîtier séparé, celui-ci doit être pourvu d orifices d'aération (aspiration et refoulement) ; les autres instructions d'utilisation énoncées ci-dessus restent d'application.
- Ne laissez pas de liquides à proximité de l'ordinateur ou du clavier. Ne laissez pas des liquides toucher le dessus de l'ordinateur.
- N'obstruez jamais les grilles d'aération du moniteur avec un quelconque objet.
- Installez ou activez les fonctions d'économie d'énergie du système d'exploitation ou d'un autre logiciel, y compris les états de veille.
- **Mettez l'ordinateur hors tension avant d'effectuer l'une des opérations suivantes :** 
	- Essuyer l'extérieur de l'ordinateur avec un chiffon doux humide. Les produits d'entretien pourraient ternir ou abîmer la finition de l'ordinateur.
	- Nettoyer de temps à autre toutes les entrées d'air de l'ordinateur. Les poussières, les matières pelucheuses et autres corps étrangers peuvent obstruer les entrées et réduire l'aération.

# <span id="page-45-0"></span>**Préparation au transport**

Pour préparer l'ordinateur en vue de son transport, suivez les recommandations suivantes :

**1.** Sauvegardez tous les fichiers du SSD sur un périphérique de stockage externe. Assurez-vous que le support de sauvegarde n'est pas exposé à des impulsions électriques ou magnétiques au cours de son stockage ou de son transport.

**<sup>2</sup> REMARQUE :** Le SSD est verrouillé automatiquement lorsque l'alimentation du système est coupée.

- **2.** Retirez et stockez tous les supports amovibles.
- **3.** Éteignez l'ordinateur et les périphériques externes.
- **4.** Débranchez le cordon d'alimentation secteur de la prise secteur, puis de l'ordinateur.
- **5.** Débranchez les composants système et les périphériques externes des sources d'alimentation, puis de l'ordinateur.
- **REMARQUE :** Assurez-vous que toutes les cartes sont bien emboîtées et fixées dans les emplacements prévus à cet effet avant d'expédier l'ordinateur.
- **6.** Rangez les composants système et les périphériques externes dans leur emballage d'origine ou dans un emballage similaire et protégez-les dans suffisamment de matériau d'emballage.

# <span id="page-46-0"></span>**C Accessibilité**

### **Accessibilité**

HP s efforce d'inscrire la diversité, l'intégration et le travail/la vie dans l'identité de notre entreprise pour que tous se reƮètent dans nos actions. Voici quelques exemples de mise en œuvre de ces différences pour créer un environnement inclusif axé sur la mise en relation des personnes avec la puissance de la technologie à travers le monde.

### **Recherche des outils technologiques dont vous avez besoin**

La technologie peut libérer votre potentiel humain. La technologie d'assistance fait disparaître les barrières et vous aide à développer votre autonomie chez vous, au travail et au sein de la communauté. La technologie d'assistance vous aide à augmenter, à entretenir et à améliorer les possibilités fonctionnelles électroniques et informatiques. Pour plus d'informations, reportez-vous à la section [Recherche de la meilleure technologie](#page-47-0) [d'assistance à la page 40.](#page-47-0)

#### **Notre engagement**

HP s'engage à fournir des produits et services, accessibles aux personnes handicapées. Cet engagement prend en charge les objectifs de diversité de notre entreprise et nous permet de garantir que les avantages de la technologie sont disponibles pour tous.

Notre objectif d'accessibilité est de concevoir, fabriquer et commercialiser des produits et services pouvant être utilisés par tout le monde, y compris les personnes handicapées, de manière autonome ou avec les périphériques fonctionnels appropriés.

Pour atteindre notre but, cette Politique d'accessibilité établit sept objectifs principaux qui guident nos actions en tant qu'entreprise. Tous les responsables et employés HP doivent soutenir ces objectifs ainsi que leur mise en œuvre conformément à leur rôles et responsabilités :

- Renforcer la sensibilisation aux problèmes d'accessibilité au sein de notre entreprise, et fournir à nos employés la formation nécessaire pour concevoir, fabriquer, commercialiser et livrer des produits et services accessibles.
- Développer les recommandations d'accessibilité relatives aux produits et laisser aux groupes de développement des produits la responsabilité de la mise en œuvre de ces recommandations lorsque cela est possible sur le plan concurrentiel, technique et économique.
- Impliquer des personnes handicapées dans le développement des recommandations d'accessibilité et dans la conception et les phases d'essais des produits et services.
- Documenter les fonctions d'accessibilité et mettre à la disposition du public les informations sur nos produits et nos services sous une forme accessible.
- <span id="page-47-0"></span>● Tisser des relations avec les principaux fournisseurs de solutions et de technologies d'assistance.
- Prendre en charge la recherche et développement en interne et en externe afin d'améliorer la technologie d'assistance pertinente pour nos produits et services.
- Soutenir et contribuer aux normes du secteur et aux recommandations d'accessibilité.

### **International Association of Accessibility Professionals (IAAP)**

L'IAAP est une association non-lucrative axée sur la promotion des professions liées à l'accessibilité, par le biais de la mise en réseau, la formation et la certification L'objectif est d'aider les professionnels de l'accessibilité à développer et à faire progresser leurs carrières et de permettre aux entreprises de mieux intégrer les principes d'accessibilité dans leurs produits et leur infrastructure.

HP est un membre fondateur et nous avons rejoint d'autres entreprises pour faire progresser le domaine de l'accessibilité. Cet engagement soutient l'objectif d'accessibilité de notre entreprise, en matière de conception, de fabrication et de commercialisation de produits et de services, qui peuvent être utilisés efficacement par les personnes handicapées.

L'IAAP renforce notre profession en mettant en relation à l'échelle mondiale des individus, des étudiants et des entreprises afin de partager leurs expériences. Si vous souhaitez en savoir plus, rendez-vous sur <http://www.accessibilityassociation.org> pour rejoindre la communauté en ligne, vous inscrire à nos lettres d'information et en savoir plus sur les options d'adhésion.

### **Recherche de la meilleure technologie d'assistance**

Nous devons tous être en mesure de communiquer, de nous exprimer et de nous connecter au monde grâce à la technologie, que nous soyons des personnes handicapées ou que nous rencontrions des restrictions liées à l'âge. HP s'engage à renforcer la sensibilisation en matière d'accessibilité au sein de HP et avec nos clients et partenaires. Qu'il s'agisse de polices de grande taille faciles à lire, de reconnaissance vocale qui vous permet de reposer vos mains, ou de toute autre technologie d'assistance qui vous aide dans votre situation spécifique, un large éventail de technologies d'assistance facilite l'utilisation des produits HP. Comment choisir ?

#### **Évaluation de vos besoins**

La technologie peut libérer votre potentiel. La technologie d'assistance fait disparaître les barrières et vous aide à développer votre autonomie chez vous, au travail et au sein de la communauté. La technologie d'assistance (AT) permet d'augmenter, d'entretenir et d'améliorer les possibilités de fonctionnement électronique et informatique.

Vous pouvez choisir parmi de nombreux produits dotés de la technologie d'assistance. Votre évaluation AT doit vous permettre d'évaluer plusieurs produits, de répondre à vos questions et de faciliter votre sélection de la meilleure solution pour votre situation personnelle. Vous découvrirez que les professionnels qualifiés aux évaluations AT sont issus de nombreux domaines, y compris ceux qui sont agréés ou certifiés en physiothérapie, ergothérapie, en orthophonie, et dans d'autres domaines d'expertise. D'autres, bien qu'ils ne soient pas certifiés ni agréés, peuvent également vous fournir des informations sur l'évaluation. Il vous faudra vous renseigner sur leur expérience individuelle, sur leur expertise ainsi que leurs frais afin de déterminer s'ils sont adaptés à vos besoins.

#### **Accessibilité pour les produits HP**

Les liens suivants fournissent des informations sur les fonctions d'accessibilité et sur la technologie d'assistance, le cas échéant, qui sont incorporées dans les différents produits HP. Ces ressources vous permettent de sélectionner les fonctions spécifiques de la technologie d'assistance et le(s) produit(s) le(s) plus approprié(s) à votre situation.

- <span id="page-48-0"></span>● [HP Elite x3–Options d'accessibilité \(Windows 10 Mobile\)](http://support.hp.com/us-en/document/c05227029)
- PC HP-Options d'accessibilité Windows 7
- [PC HP–Options d'accessibilité Windows 8](http://support.hp.com/us-en/document/c03672465)
- [PC HP–Options d'accessibilité Windows 10](http://support.hp.com/us-en/document/c04763942)
- [Tablettes HP Slate 7–Activation des fonctions d'accessibilité sur votre tablette HP \(Android 4.1/Jelly](http://support.hp.com/us-en/document/c03678316) [Bean\)](http://support.hp.com/us-en/document/c03678316)
- [PC HP SlateBook–Activation des fonctions d'accessibilité \(Android 4.3, 4.2/Jelly Bean\)](http://support.hp.com/us-en/document/c03790408)
- [PC HP Chromebook–Activation des fonctions d'accessibilité sur votre HP Chromebook ou Chromebox](http://support.hp.com/us-en/document/c03664517) [\(Chrome OS\)](http://support.hp.com/us-en/document/c03664517)
- **[Périphériques](http://store.hp.com/us/en/ContentView?eSpotName=Accessories&storeId=10151&langId=-1&catalogId=10051)**

Si vous avez besoin d'une assistance supplémentaire concernant les fonctions d'accessibilité sur votre produit HP, reportez-vous à la section [Contacter l'assistance à la page 45.](#page-52-0)

Liens supplémentaires vers des partenaires et fournisseurs externes pour obtenir une assistance supplémentaire :

- Informations sur l'accessibilité Microsoft (Windows 7, Windows 8, Windows 10, Microsoft Office)
- [Informations sur l'accessibilité des produits Google \(Android, Chrome, applications Google\)](http://www.google.com/accessibility/products)
- [Technologies d'assistance triées par type de handicap](http://www8.hp.com/us/en/hp-information/accessibility-aging/at-product-impairment.html)
- [Technologies d'assistance triées par type de produit](http://www8.hp.com/us/en/hp-information/accessibility-aging/at-product-type.html)
- Fournisseurs de technologie d'assistance avec descriptions des produits
- **[Assistive Technology Industry Association \(ATIA\)](http://www.atia.org/)**

# **Normes et législation**

#### **Normes**

La section 508 des normes du règlement Federal Acquisition Regulation (FAR) a été créée par l'Access Board des États-Unis afin de promouvoir l'accès aux technologies de communication et d'information (TIC) des personnes souffrant de handicaps physiques, sensoriels ou cognitifs. Les normes contiennent des critères techniques spécifiques à différents types de technologies, ainsi que des exigences de performance axées sur les capacités fonctionnelles des produits couverts. Des critères spécifiques concernent les applications logicielles et les systèmes d'exploitation, les informations et les applications basées sur le Web, les ordinateurs, les produits de télécommunications, la vidéo et les multimédias et les produits fermés autonomes.

#### **Mandat 376 – EN 301 549**

La norme EN 301 549 a été créée par l'Union européenne dans le mandat 376 pour servir de base à un outil en ligne destiné à l'acquisition publique de produits TIC. La norme spécifie les exigences d'accessibilité fonctionnelle applicables aux produits et services TIC, ainsi qu'une description des procédures d'essais et une méthodologie d'évaluation de chaque exigence d'accessibilité.

#### <span id="page-49-0"></span>**Recommandations d'accessibilité aux contenus Web (WCAG)**

Les recommandations d'accessibilité aux contenus Web (WCAG) issues de l'Initiative d'accessibilité au Web (WAI) de W3C aident les concepteurs et les développeurs Web à créer des sites qui répondent de manière plus adaptée aux besoins des personnes handicapées ou souffrant de restrictions liées à l'âge. Les recommandations WCAG permettent de faire progresser l'accessibilité dans l'ensemble des contenus Web (texte, images, audio et vidéo) et des applications Web. Les recommandations WCAG peuvent être testées avec précision, elles sont faciles à comprendre et à utiliser et laissent aux développeurs Web la flexibilité nécessaire à l'innovation. La version WCAG 2.0 a également a été agréée sous la référence [ISO/CEI](http://www.iso.org/iso/iso_catalogue/catalogue_tc/catalogue_detail.htm?csnumber=58625/)  [40500:2012.](http://www.iso.org/iso/iso_catalogue/catalogue_tc/catalogue_detail.htm?csnumber=58625/)

Les recommandations WCAG traitent spécifiquement des obstacles empêchant un accès au Web, rencontrés par les personnes souffrant de handicaps visuels, auditifs, physiques, cognitifs et neurologiques et par les utilisateurs Web plus âgés ayant des besoins d'accessibilité. WCAG 2.0 précise les caractéristiques du contenu accessible :

- Perceptible (par exemple, en proposant des alternatives de textes pour les images, des légendes pour les éléments audio, une adaptabilité de la présentation et un contraste de couleur)
- **Utilisable** (en proposant un accès par clavier, un contraste de couleur, une temporisation à la saisie, l'absence de préhension et la navigabilité)
- **Compréhensible** (en proposant une lisibilité, une prévisibilité et une assistance à la saisie)
- **Robuste** (par exemple, en proposant une compatibilité avec les technologies d'assistance)

### **Législation et réglementations**

L'accessibilité de l'informatique et des informations a acquis une importance croissante en matière de législation. Cette section fournit des liens vers des informations sur les principales normes, réglementations et législations.

- [États-Unis](http://www8.hp.com/us/en/hp-information/accessibility-aging/legislation-regulation.html#united-states)
- **[Canada](http://www8.hp.com/us/en/hp-information/accessibility-aging/legislation-regulation.html#canada)**
- **[Europe](http://www8.hp.com/us/en/hp-information/accessibility-aging/legislation-regulation.html#europe)**
- [Royaume-Uni](http://www8.hp.com/us/en/hp-information/accessibility-aging/legislation-regulation.html#united-kingdom)
- **[Australie](http://www8.hp.com/us/en/hp-information/accessibility-aging/legislation-regulation.html#australia)**
- [Dans le monde entier](http://www8.hp.com/us/en/hp-information/accessibility-aging/legislation-regulation.html#worldwide)

#### **États-Unis**

La section 508 de la loi sur la réadaptation des personnes handicapées (Rehabilitation Act) indique que les organismes doivent identifier les normes applicables aux TIC, doivent effectuer des études de marché pour déterminer la disponibilité des produits et services accessibles et documenter de leurs études de marché. Les ressources suivantes fournissent une assistance pour répondre aux exigences de l'Article 508 :

- [www.section508.gov](https://www.section508.gov/)
- [Acheter l'accessibilité](https://buyaccessible.gov)

L'Accès Board des États-Unis met actuellement à jour les normes de l'Article 508. Cette démarche traite des nouvelles technologies et d'autres domaines où les normes doivent être modifiées Pour plus d'informations, reportez-vous à la section [Actualisation Article 508](http://www.access-board.gov/guidelines-and-standards/communications-and-it/about-the-ict-refresh)

<span id="page-50-0"></span>L'Article 255 de la loi sur les télécommunications exige que les produits et les services soient accessibles aux personnes handicapées. Les réglementations FCC concernent l'ensemble des équipements matériels et logiciels du réseau téléphonique et des équipements de télécommunications utilisés à domicile ou au bureau. Ces équipements comprennent également les téléphones, les combinés sans fil les télécopieurs, les répondeurs et les pageurs. Les réglementations FCC concernent également les services de télécommunications fondamentaux et spécifiques, y compris les appels téléphoniques réguliers, la mise en attente d'appels, la numérotation rapide, le transfert d'appels, l'assistance d'annuaire assurée par ordinateur, la surveillance des appels, l identification de l'appelant, le dépistage d'appels et la numérotation répétée, ainsi que les systèmes de messagerie vocale et de réponse vocale interactive qui fournissent aux appelants des menus de choix. Pour plus d'informations, reportez-vous à la section [Informations Federal](http://www.fcc.gov/guides/telecommunications-access-people-disabilities) [Communication Commission Article 255](http://www.fcc.gov/guides/telecommunications-access-people-disabilities)

#### **Communications du 21ème siècle et Loi sur l'accessibilité vidéo (CVAA)**

La loi CVAA actualise la loi fédérale sur les communications afin de renforcer l'accès des personnes handicapées aux moyens de communications modernes, en mettant à jour les lois relatives à l'accessibilité adoptées dans les années 1980 et 1990 afin d'inclure les nouvelles innovations mobiles, à large bande et numériques. Les réglementations sont appliquées par la FCC et documentées sous la référence 47 CFR Partie 14 et Partie 79.

[Guide FCC sur la CVAA](https://www.fcc.gov/consumers/guides/21st-century-communications-and-video-accessibility-act-cvaa)

Autres lois et initiatives américaines

● [Americans with Disabilities Act \(ADA\), Telecommunications Act, Rehabilitation Act et autres](http://www.ada.gov/cguide.htm)

#### **Canada**

La Loi relative à l'accessibilité des personnes handicapées de l'Ontario a été établie pour développer et mettre en œuvre les normes d'accessibilité afin de rendre les biens, services et installations accessibles aux personnes handicapées de l'Ontario et de promouvoir l'implication des personnes handicapées dans l'élaboration des normes d'accessibilité. La première norme de la Loi LAPHO concerne la norme de service à la clientèle ; cependant, des normes relatives au transport, à l'emploi, à l'Information et à la communication sont également en cours d'élaboration. La Loi LAPHO s'applique au gouvernement de l'Ontario, à l'Assemblée législative, à toute organisation du secteur public désignée, ainsi qu'à toute autre personne ou organisation qui fournit des biens, des services ou des installations au public ou à d'autres tiers et qui compte au moins un employé en Ontario ; les mesures d'accessibilité doivent être mises en œuvre au plus tard le 1er janvier 2025. Pour de plus amples renseignements, reportez-vous à la section [Loi relative à l'accessibilité des personnes](http://www8.hp.com/ca/en/hp-information/accessibility-aging/canadaaoda.html)  [handicapées de l'Ontario \(LAPHO\) .](http://www8.hp.com/ca/en/hp-information/accessibility-aging/canadaaoda.html)

#### **Europe**

Le mandat UE 376 ETSI Rapport technique ETSI DTR 102 612 : « Facteurs humains (HF) ; Exigences européennes d'accessibilité pour les marchés publics de produits et de services dans le domaine des TIC (Mandat de la Commission européenne M 376, Phase 1) » a été publié.

Contexte : Les trois organismes de normalisation européenne ont mis en place deux équipes de projet parallèles pour effectuer la mission indiquée dans la Commission européenne « Mandat 376 CEN, CENELEC et ETSI, à l'appui des exigences d'accessibilité pour les marchés publics de produits et services dans le domaine des TIC ».

Le groupe de travail sur les facteurs humains ETSI TC STF 333 a élaboré ETSI DTR 102 612. Vous pouvez trouver des informations supplémentaires sur le travail effectué par STF333 (par ex., termes de référence, spécification des tâches de travail détaillées, programme de travail, brouillons précédents, liste des commentaires reçus et prise de contact avec le groupe de travail) dans la section [Groupe de travail spécial SFT](https://portal.etsi.org/home.aspx)  [333](https://portal.etsi.org/home.aspx).

<span id="page-51-0"></span>Les parties relatives à l'évaluation des systèmes de contrôle et de conformité appropriés ont été prises en charge dans le cadre d'un projet parallèle, détaillé dans le CEN BT/WG185/PT. Pour plus d'informations, rendez-vous sur le site Web de l'équipe projet CEN. Les deux projets sont intimement liés.

- **[Équipe projet CEN](http://www.econformance.eu)**
- [Mandat de la Commission européenne pour l'accessibilité électronique \(PDF 46KB\)](http://www8.hp.com/us/en/pdf/legislation_eu_mandate_tcm_245_1213903.pdf)

#### **Royaume-Uni**

La Loi de 1995 contre la discrimination à l'égard des personnes handicapées (DDA) a été promulguée pour veiller à ce que les sites Web soient accessibles aux utilisateurs aveugles et handicapés du Royaume-Uni.

[Politiques W3C au Royaume-Uni](http://www.w3.org/WAI/Policy/#UK/)

#### **Australie**

Le gouvernement australien a annoncé son intention de mettre en œuvre des Recommandations [d'accessibilité aux contenus Web 2.0.](http://www.w3.org/TR/WCAG20/)

Tous les sites Web du gouvernement australien exigeront une conformité de niveau A d'ici 2012 et de niveau Double AA d'ici 2015. La nouvelle norme remplace la WCAG 1.0, intégrée en 2000 comme une exigence obligatoire pour les organismes.

#### **Dans le monde entier**

- [JTC1 Groupe de travail spécial sur l'accessibilité \(SWG-A\)](http://www.jtc1access.org/)
- [G3ict : The Global Initiative for Inclusive ICT \(Initiative mondiale pour des TIC favorisant l'inclusion\)](http://g3ict.com/)
- [Législation italienne sur l'accessibilité](http://www.pubbliaccesso.gov.it/english/index.htm)
- [W3C Initiative sur l'accessibilité du Web \(WAI\)](http://www.w3.org/WAI/Policy/)

### **Liens et ressources utiles sur l'accessibilité**

Les organismes suivants peuvent constituer de bonnes ressources d'informations sur les handicaps et les restrictions liées à l'âge.

**REMARQUE :** Cette liste n'est pas exhaustive. Ces organismes sont indiqués uniquement à titre informatif uniquement. HP n'assume aucune responsabilité concernant les informations ou contacts que vous pouvez rencontrer sur Internet. La liste de cette page ne constitue en rien une approbation de HP.

#### **Organismes**

- American Association of People with Disabilities (AAPD)
- The Association of Assistive Technology Act Programs (ATAP)
- Hearing Loss Association of America (HLAA)
- Information Technology Technical Assistance and Training Center (ITTATC)
- Lighthouse International
- **National Association of the Deaf**
- <span id="page-52-0"></span>**National Federation of the Blind**
- Rehabilitation Engineering & Assistive Technology Society of North America (RESNA)
- Telecommunications for the Deaf and Hard of Hearing, Inc. (TDI)
- W3C Initiative sur l'accessibilité du Web (WAI)

### **Établissements pédagogiques**

- California State University, Northridge, Center on Disabilities (CSUN)
- University of Wisconsin Madison, Trace Center
- University of Minnesota computer accommodations program

#### **Autres ressources sur le handicap**

- ADA (Americans with Disabilities Act) Technical Assistance Program
- **Business & Disability network**
- **EnableMart**
- Forum européen des personnes handicapées
- **Job Accommodation Network**
- **Microsoft Enable**
- U.S. Department of Justice A Guide to disability rights Laws

#### **Liens HP**

[Notre formulaire de contact Web](https://h41268.www4.hp.com/live/index.aspx?qid=11387)

[Manuel HP Sécurité et ergonomie du poste de travail](http://www8.hp.com/us/en/hp-information/ergo/index.html) 

[Ventes du secteur public HP](https://government.hp.com/)

### **Contacter l'assistance**

*<u><b>P* REMARQUE : L'assistance est disponible en anglais uniquement.</u>

- Pour les clients qui sont sourds ou malentendants et qui ont des questions sur l'assistance technique ou l'accessibilité des produits HP :
	- Veuillez utiliser TRS/VRS/WebCapTel pour appeler le (877) 656-7058 du lundi au vendredi, de 6h00 à 21h00, Heure des Rocheuses.
- Pour clients souffrant d'autres handicaps ou de restrictions liées à l'âge et qui ont des questions sur l'assistance technique ou l'accessibilité des produits HP, veuillez choisir l'une des options suivantes :
	- Appelez le (888) 259-5707 du lundi au vendredi, de 6h00 à 21h00, Heure des Rocheuses.
	- Remplissez le Formulaire de contact des personnes handicapées ou souffrant de restrictions liées à [l'âge](https://h41268.www4.hp.com/live/index.aspx?qid=11387).

# <span id="page-53-0"></span>**Index**

#### **A**

Accessibilité [39](#page-46-0) alimentation [13](#page-20-0) Alimentation secteur [13](#page-20-0) Article 508 des normes d'accessibilité [41](#page-48-0), [42](#page-49-0) assistance clientèle, accessibilité [45](#page-52-0) AT (technologie d'assistance) objectif [39](#page-46-0) recherche [40](#page-47-0) avertissements [27](#page-34-0)

#### **B**

boutons tactiles capacitatifs [1](#page-8-0)

#### **C**

câble antivol, installation [13](#page-20-0) Cache câble et port [15](#page-22-0), [21](#page-28-0) caractéristiques Module d affichage sans fil [5](#page-12-0) Plaque VESA [7](#page-14-0) caractéristiques techniques, mémoire système [30](#page-37-0) composants internes [29](#page-36-0) Conférence Microsoft Teams Rooms [15](#page-22-0) conférences Intel Unite [21](#page-28-0) Microsoft Teams Rooms [15](#page-22-0) configuration [8](#page-15-0) configuration d'Intel Unite [21](#page-28-0) configuration de Microsoft Teams Rooms [15](#page-22-0)

#### **D**

décharge électrostatique, prévention des dommages [36](#page-43-0) directives d'installation [27](#page-34-0)

### **E**

éléments arrière [2](#page-9-0) côté [3](#page-10-0) partie supérieure [1](#page-8-0) éléments à l'arrière [2](#page-9-0) éléments de la partie supérieure [1](#page-8-0) éléments latéraux [3](#page-10-0) emplacement de l'ID du produit [4](#page-11-0) emplacement du numéro de série [4](#page-11-0) évaluation des besoins d'accessibilité [40](#page-47-0)

### **F**

fonctionnalités Module ODD [6](#page-13-0) Module Video Ingest [4](#page-11-0)

#### **I**

installation câble antivol [13](#page-20-0) mémoire système [30,](#page-37-0) [32](#page-39-0) SSD [33](#page-40-0) instructions d'utilisation de l'ordinateur [37](#page-44-0) instructions relatives à la ventilation [37](#page-44-0) International Association of Accessibility Professionals [40](#page-47-0)

#### **M**

mémoire, système caractéristiques [30](#page-37-0) connecteurs [30](#page-37-0) installation [30](#page-37-0), [32](#page-39-0) installation de modules dans les connecteurs [31](#page-38-0) remplacement [32](#page-39-0) méthodes de mise à la terre [36](#page-43-0)

module Affichage sans fil [5](#page-12-0) Cache câble et port [15](#page-22-0), [21](#page-28-0) Module ODD [6](#page-13-0) ordre [8](#page-15-0) Plaque VESA [7](#page-14-0) retrait [11](#page-18-0) séquence [8](#page-15-0) Video Ingest [4](#page-11-0) Module Console de commande tactile HP (CoRC) [7](#page-14-0) Module d affichage sans fil [5](#page-12-0) récepteur sans fil [5](#page-12-0) Module ODD [6](#page-13-0) Module Video Ingest [4](#page-11-0) montage du produit [12](#page-19-0)

#### **N**

normes et législation, accessibilité [41](#page-48-0)

#### **P**

panneau d'accès remplacement [29](#page-36-0) suppression [28](#page-35-0) Plaque VESA [7](#page-14-0) Politique d'assistance HP [39](#page-46-0) précautions [27](#page-34-0) préparation au transport [38](#page-45-0)

### **R**

récepteur sans fil [5](#page-12-0) remplacement mémoire système [32](#page-39-0) panneau d'accès [29](#page-36-0) ressources, accessibilité [44](#page-51-0) retrait SSD [33](#page-40-0)

### **S**

Solution Intel Unite [21](#page-28-0) Solution Unite [21](#page-28-0) SSD Installation [33](#page-40-0) retrait [33](#page-40-0) suppression modules [11](#page-18-0) panneau d'accès [28](#page-35-0)

### **T**

technologie d'assistance (AT) objectif [39](#page-46-0) recherche [40](#page-47-0)

#### **U**

unité de disque optique [6](#page-13-0)